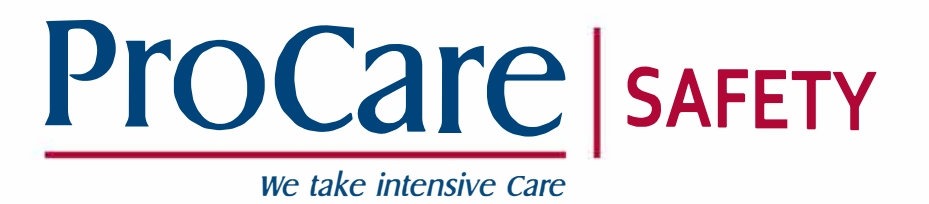

# Meetapparatuur voor professionals

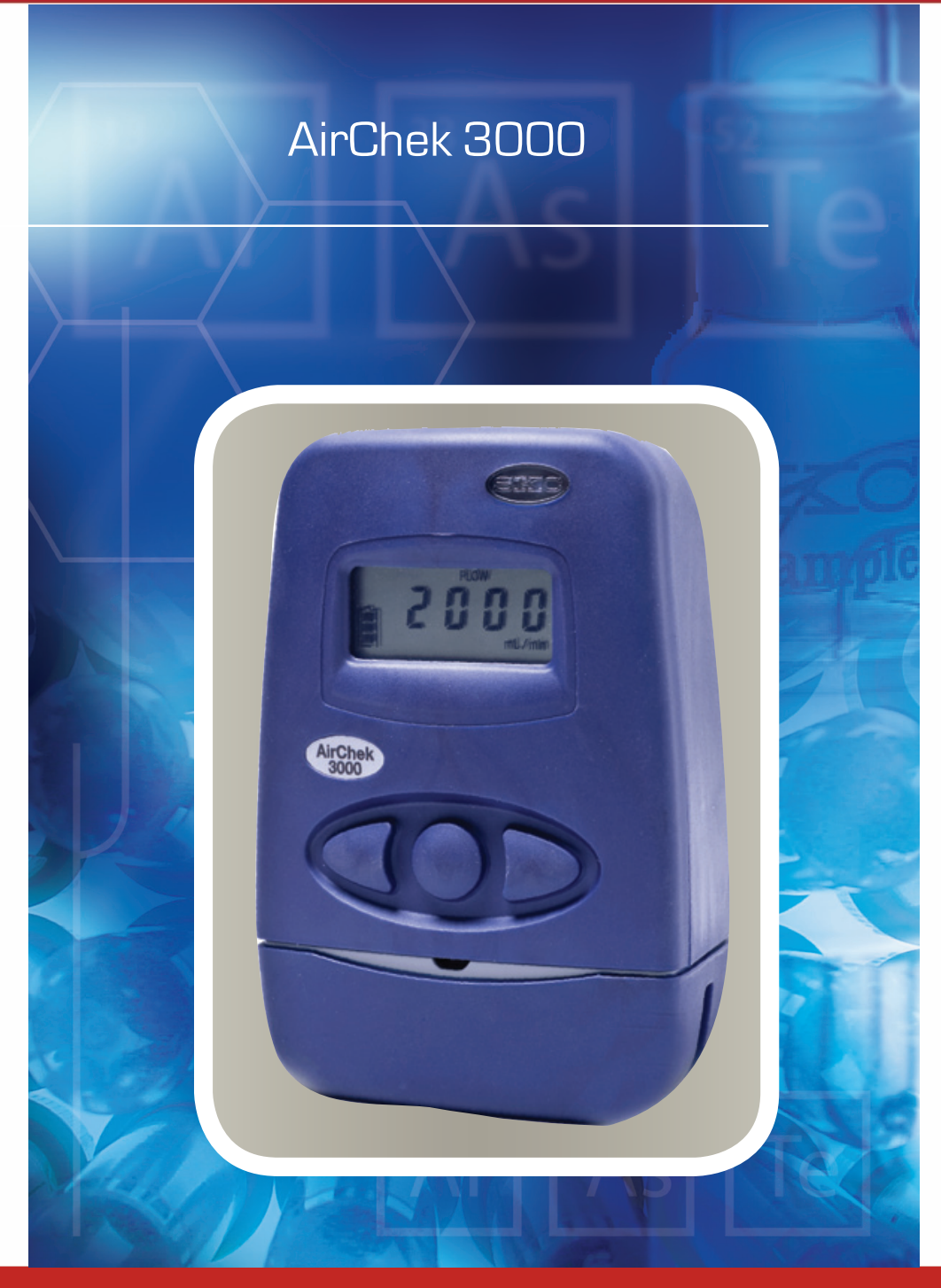

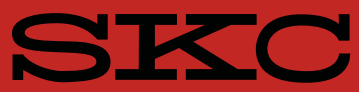

AirChek 3000 Air Sampling Pump

Operating Instructions

# www.skcltd.com

# **SKC**

# AirChek 3000 Air Sampling Pump

Operating Instructions

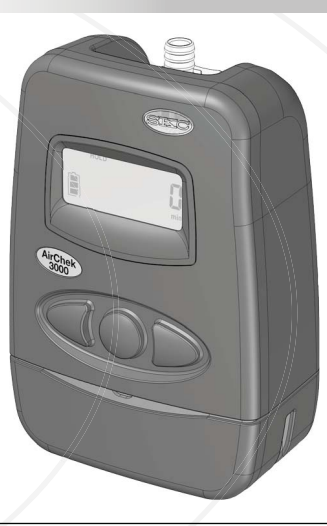

**This manual covers the following model:**

**210-3311**

Thank you for choosing an SKC product. Your purchase is covered by our warranty, details of which can be found inside the rear cover of this manual.

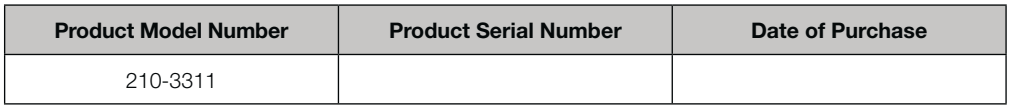

SKC recommends a minimum service interval of one year for this product. The first service is due one year from the date of purchase, and then at yearly intervals on this date. However, it is the responsibility of the user to perform a risk assessment to determine the necessary frequency of servicing that is required.

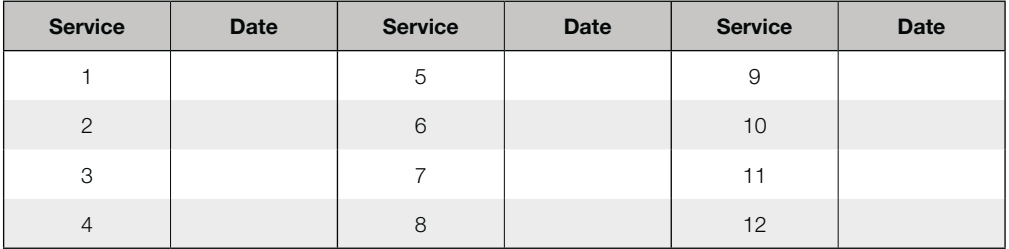

Please note that SKC Ltd are the only authorised service centre in the UK, guaranteeing you access to the full range of genuine SKC replacement parts. For all other areas a full list of SKC approved distributors and service centres can be found at www.skcltd.com

SKC UK service centre - Tel: +44 (0)1258 480188 Fax: +44 (0)1258 480184 Email: info@skcltd.com

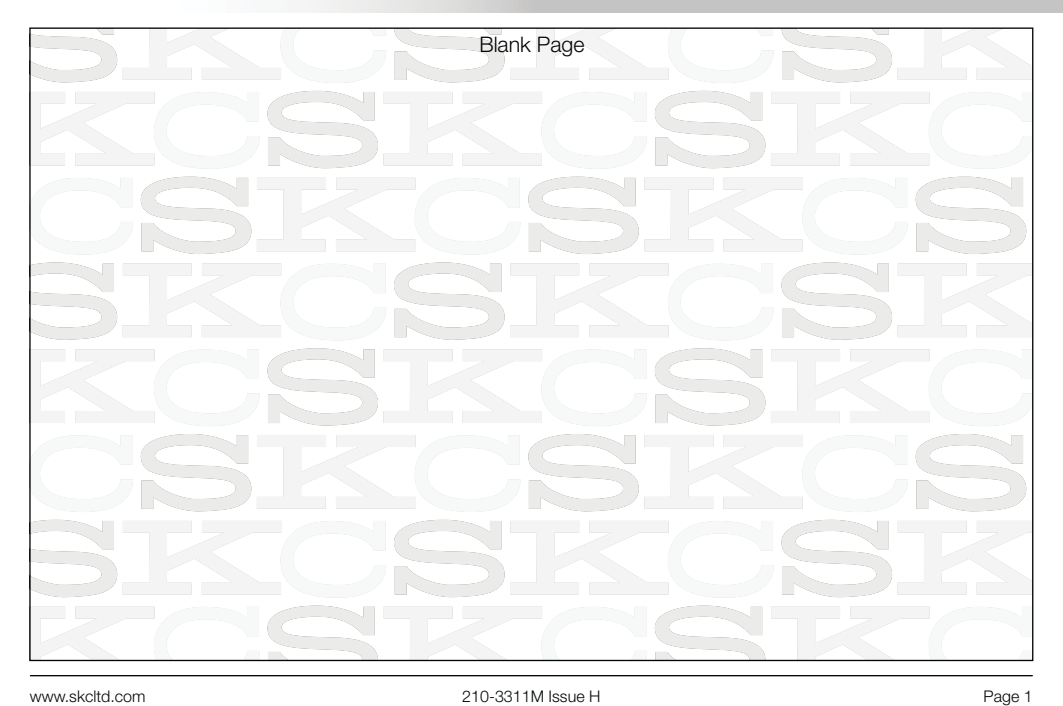

# Contents

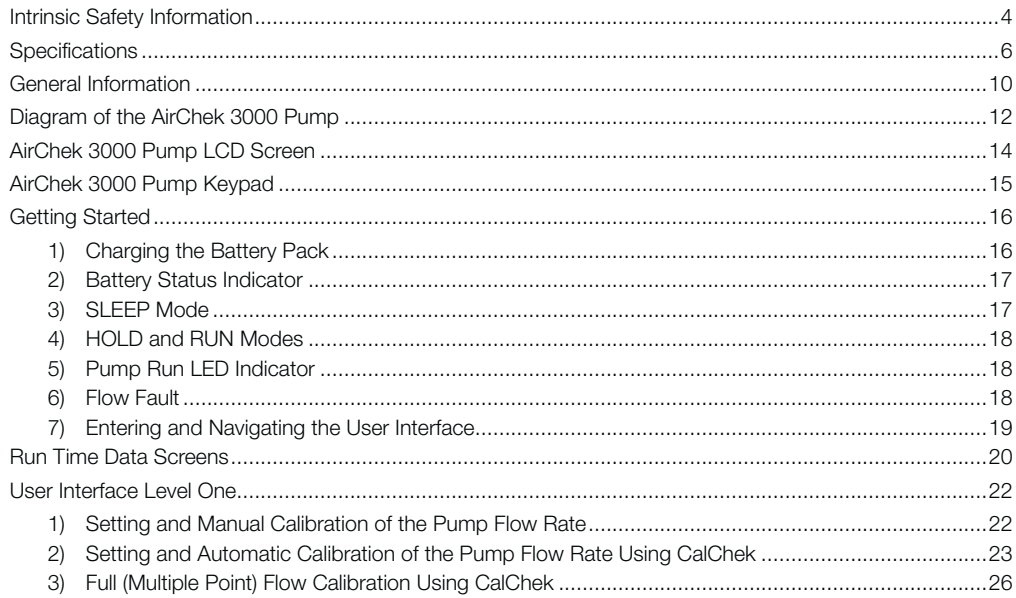

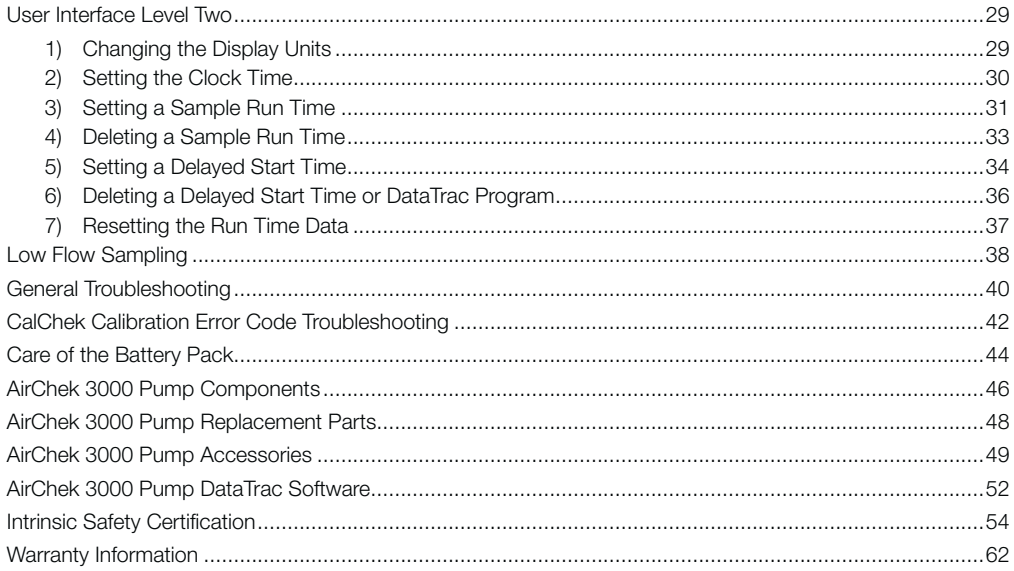

## **The AirChek 3000 Deluxe (model 210-3311) air sampling pump**

Complies with the EU ATEX Directive 2014/34/EU on equipment intended for use in potentially explosive atmospheres within Europe, and with the international IECEx certification scheme. The AirChek 3000 pump carries the following markings:

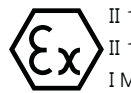

- II 1D Ex ia IIIC T120°C Da
- II 1G Ex ia IIC T4 Ga
- I M1 Ex ia I Ma

 $Ta = 0^\circ \text{C}$  to  $+40^\circ \text{C}$  IP64

- ATEX certificate number: SIRA 11ATEX2121X
- IECEx certificate number: IECEx SIR 11.0055X
- t European (EN) and International (IEC) standards applied: Refer to Intrinsic Safety Certification on pages 54 to 61.
- The equipment may be used in zones 20, 21 & 22 (flammable dusts), apparatus groups IIIA, IIIB & IIIC, temperature class T120°C, and equipment protection levels (EPLs) Da, Db & Dc.
- The equipment may be used in zones 0, 1 & 2 (flammable gases, vapours and mists), apparatus groups IIA, IIB & IIC, temperature classes T1,T2,T3 & T4, and equipment protection levels (EPLs) Ga, Gb & Gc.
- The equipment may be used in mines (firedamp and/or coal dust), apparatus group I, and equipment protection levels (EPLs) Ma & Mb.
- The equipment is certified for use in ambient temperatures (Ta) in the range  $0^{\circ}$ C to  $+40^{\circ}$ C and should not be used outside this range when in a hazardous location.
- The equipment has a casing IP rating of IP64, corresponding to dust-tight and protected against splashing water. The equipment casing is not certified as protected against water jets, and is not suitable for immersion in water.
- Do not connect to the DataTrac PC interface port whilst in a hazardous location.
- $\bullet$  The maximum input voltage, Um, at the DataTrac PC interface port is 6V. The safe area appratus that is to be connected to the DataTrac PC Interface port must be a Safety Extra Low Voltage (SELV) or Protective Extra Low Voltage (PELV) circuit, e.g. the serial (RS232) interface or USB interface of a PC.
- Do not charge the battery pack whilst in a hazardous location.
- Do not disconnect the battery pack from the pump whilst in a hazardous location. Fit the battery pack to the pump only when in a clean, dust free environment.
- Use only SKC approved chargers designated for this pump model.
- Do not subject the equipment to intense sunlight for long periods.
- The equipment has not been assessed as a safety related device (as referred to in Directive 2014/34/EU Annex II, clause 1.5).
- The recessed LCD screen window could potentially store an electrostatic charge if rubbed. Precautions must be taken to prevent the build up of electrostatic charge, particularly if the pump is used in a zone 0 location. Clean the LCD screen window only with a damp cloth.
- The equipment should not be used if damaged in a way that could invalidate intrinsic safety or the casing IP rating. Such damage might include cracking of the pump or battery pack enclosure and internal encapsulant such that internal components are exposed. It is the responsibility of the user to ensure that the pump is in an acceptable condition for use in hazardous locations.
- t Substitution of components with non-SKC approved components may invalidate the intrinsic safety certification of the pump.

#### **Important note about intrinsic safety**

If you are unsure as to whether the air sampling pump you have purchased is suitable for your environment, check with your site manager or responsible person BEFORE USE that the intrinsic safety rating on the product meets your site requirements. SKC personnel are unable to recommend the appropriate safety rating for your site.

# **Specifications**

- Weight: 580 g
- Casing IP rating: IP64 (dust and rain proof)
- Flow range: 1000 - 3250 ml/min (constant flow operation) 5 - 500 ml/min with adapter (constant pressure operation)
- Flow control:  $\pm 5$  % of set point constant flow
- Compensation range:

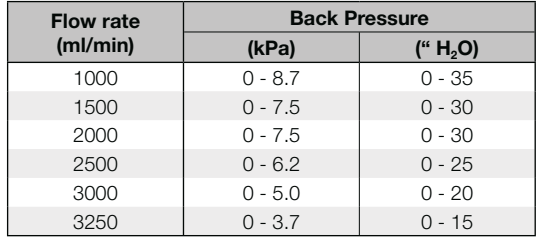

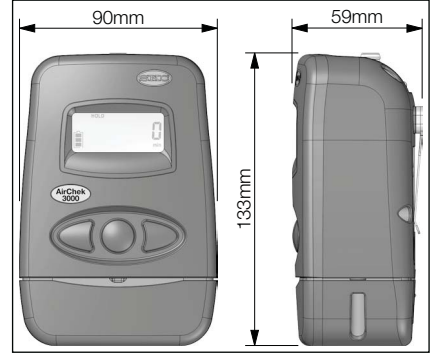

- Battery pack: NiMH rechargeable, 2.0 Ah, 4.8 V
- Charging time: Up to 3 hours using 223-240A single fast charger 16 hours using 223-109A five station charger
- Storage & charging temperature:  $0^{\circ}$ C to +45  $^{\circ}$ C
- Operating temperature: 0  $^{\circ}$ C to +40  $^{\circ}$ C (limited by Intrinsic Safety Certification)
- Operating humidity: 0 to 95 % RH non-condensing
- t Operating altitude: 2285 metres (7500 ft) maximum
- Timing accuracy: 1 minute per month at 25  $^{\circ}$ C
- Atmospheric pressure accuracy:  $\pm 10$  mbar ( $\pm 0.3$  "H<sub>g</sub>)
- Temperature accuracy:  $±5$  % of reading
- Typical run times:

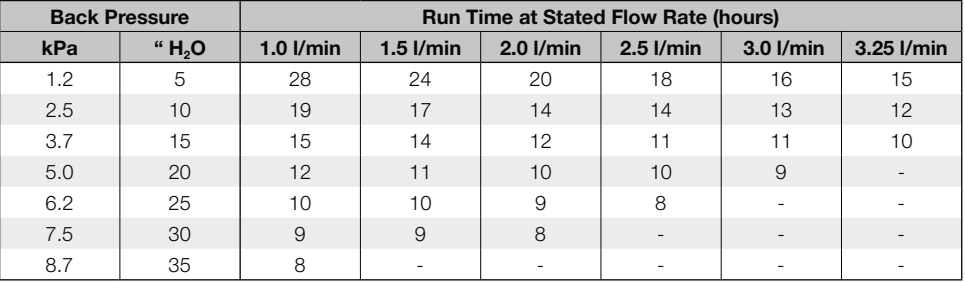

Note: Run times quoted are based on a new, fully charged battery, do not take account of increasing back pressure due to filter loading and are rounded down to the nearest full hour. Pump performance may vary.

#### **Note:**

SKC Limited reserve the right to make changes to the specification and design of this product at any time without prior notice to the end user.

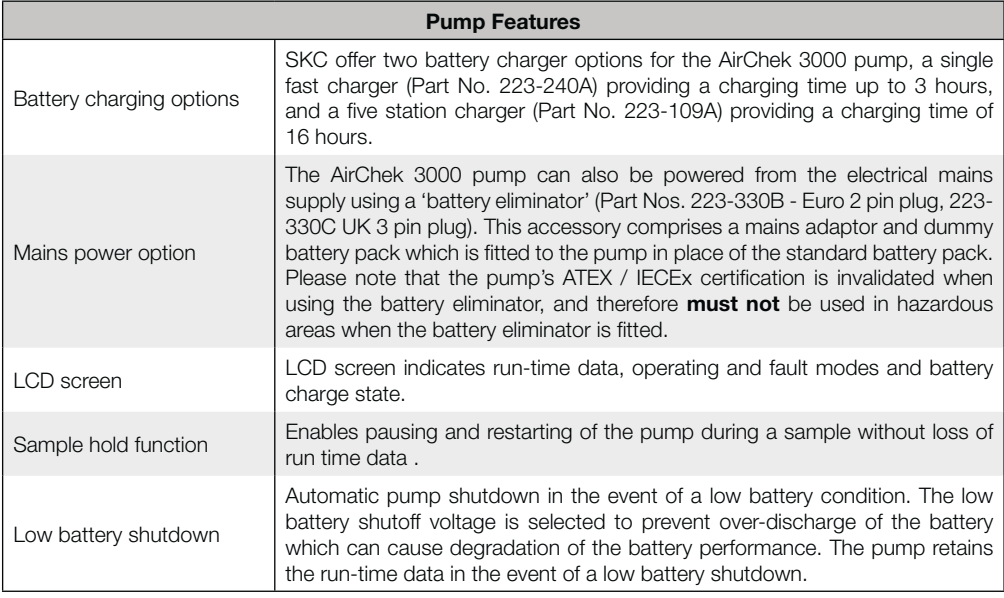

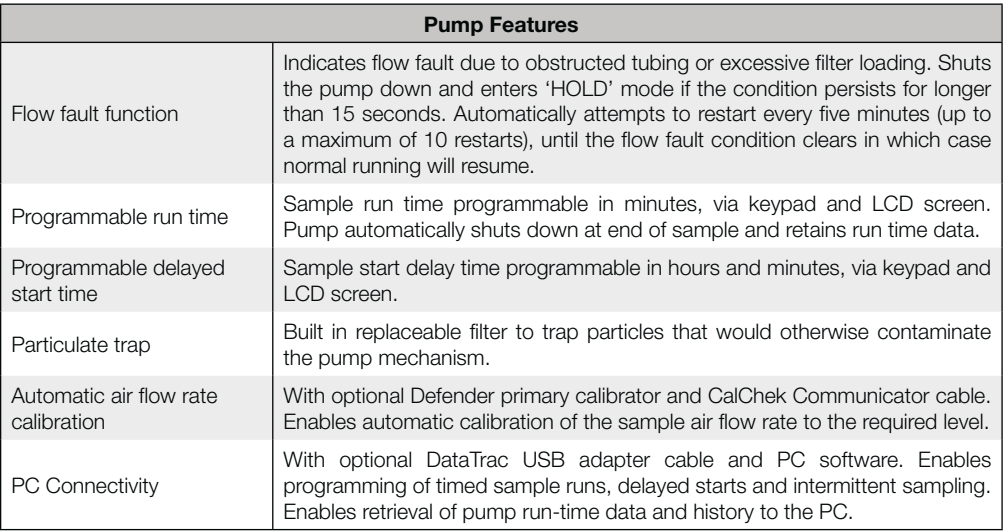

# **1) Pump Models**

210-3311 Deluxe ATEX / IECEx certified pump with NiMH battery pack

## **2) Care of the AirChek 3000 Pump**

- t Always use the correct SKC battery pack and battery chargers designated for the AirChek 3000 pump.
- The battery pack charging socket is of the mini-USB type, however it is not a USB interface port and must not be connected to a computer USB port. Damage to the battery pack and/or the computer may result.
- Never run the pump long term without a tube or filter medium in place.
- When carrying out sampling using long term colour change tubes always use a tandem tube holder with trap tube. This will prevent the aggressive fumes generated by these tubes from entering and damaging the pump mechanism.
- When carrying out sampling using impingers always fit a trap between the impinger and pump inlet. This will prevent the possibility of the fluid used in the impinger from entering and damaging the pump mechanism. As a further precaution always ensure that the pump flow rate is set to below 1 litre/min before connecting the trap and impinger to the pump inlet.
- The AirChek 3000 pump case is IP64 rated, and therefore must not be used where it may be subiected to water jets or complete immersion in water. The pump can be used where it may be subjected to rain or splashing water, but care must be taken to ensure that water cannot enter the pump air inlet port.
- The AirChek 3000 pump is fitted with a particulate filter which is easy to replace. Simply unscrew the inlet filter cover (use a 13mm A/F spanner to loosen the cover if required), remove the O ring and lift out the filter. Fit the new filter, taking care not to crease it when inserting, fit the O ring and screw on the inlet filter cover hand tight only. For general maintenance replace the filter every 2 - 3 months or if it appears dirty. New filters are white in colour (order Part No. P40011).

# **Warning - Failure to follow these guidelines will void the product warranty.**

# **3) Non ATEX / IECEx Certified Variants of the AirChek 3000 Pump**

The AirChek 3000 pump is also produced as a variant model which is certified for intrinsic safety for use in Australia and New Zealand to the ANZEx certification scheme, and these pumps are therefore not suitable for use in potentially explosive atmospheres in Europe where ATEX certification is mandatory.

Pump components vary between the ANZEx and ATEX / IECEx certified variants, therefore components must not be interchanged between these pumps. If in any doubt please contact SKC Ltd customer services for advice.

# **4) Sampling Methods**

This instruction manual provides the necessary information to set up and operate the AirChek 3000 pump. For more detailed information on specific sampling methods please refer to SKC's Step-By-Step Guide to Air Sampling (Part No. 224-G1). To obtain a free copy please contact SKC Ltd customer services on +44 (0) 1258 480188 or download at www.skcltd.com.

# **5) The WEEE Directive**

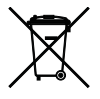

This product is marked with the crossed out wheelie bin symbol, which identifies that it falls within the scope of the EC Directive 2002/96/EC on waste electrical and electronic equipment (WEEE). At the end of it's useful life, this product must be disposed of in an environmentally sound way as detailed in the Directive. Note that the battery pack must be separated from the pump and disposed of as detailed in the Batteries Directive (see below). Please contact your local distributor or SKC Ltd for further details on how to comply with the requirements of the WEEE Directive. SKC Ltd's producer registration number is WEE/KH0054TQ.

# **6) The Batteries Directive**

The NiMH battery pack supplied with this pump and any spare battery packs purchased for it, fall within the scope of the EC Directive 2006/66/EC on batteries and accumulators and waste batteries and accumulators. At the end of the battery pack's life it must be disposed of in an environmentally sound way as detailed in the Directive. Please contact your local distributor or SKC Ltd for further details on how to comply with the requirements of the Batteries Directive. SKC Ltd's batteries producer registration number is BPRN00454.

# Diagram of the AirChek 3000 Pump

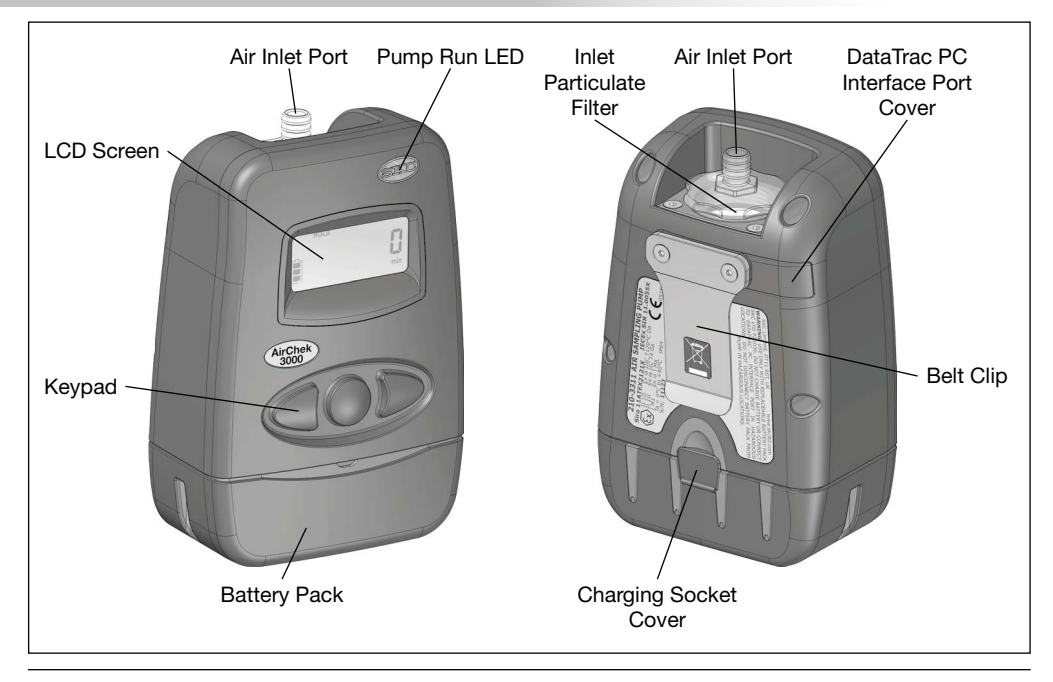

# Diagram of the AirChek 3000 Pump

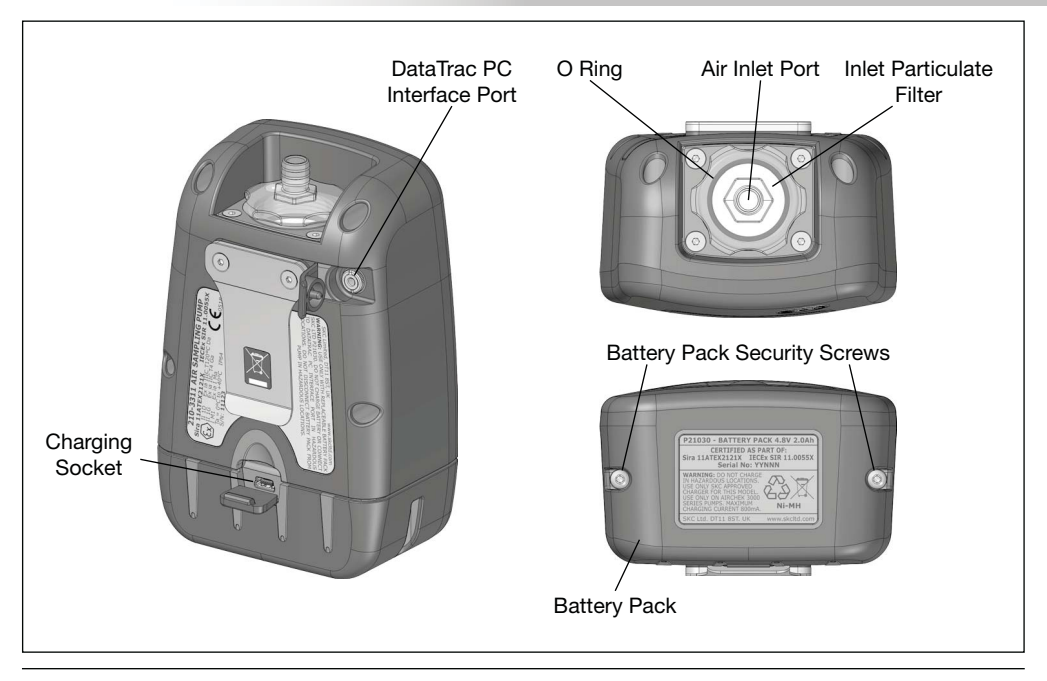

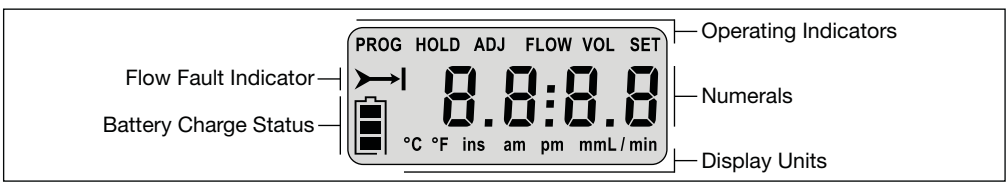

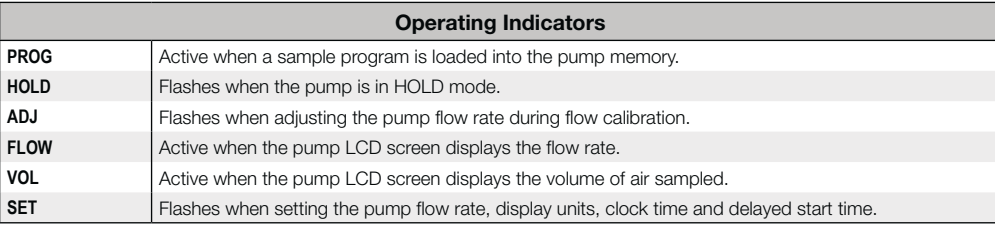

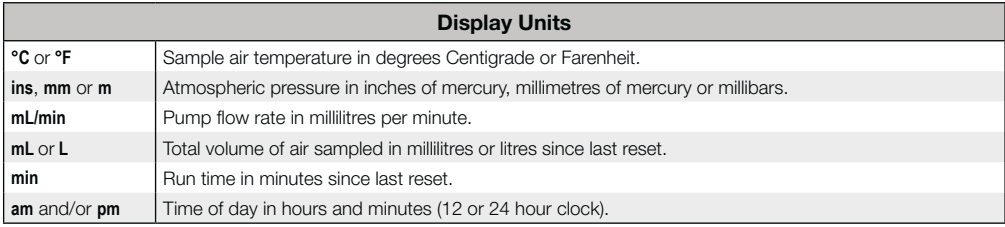

# AirChek 3000 Pump Keypad

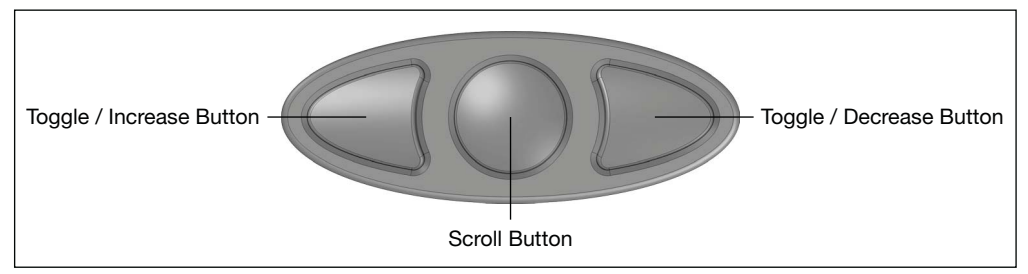

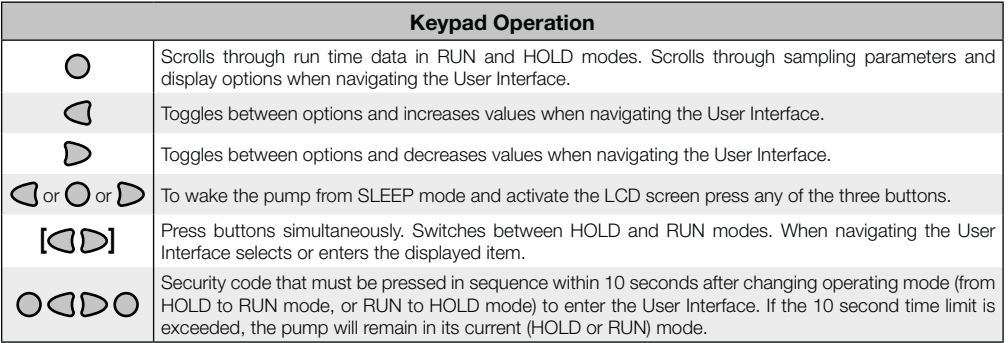

## **1) Charging the Battery Pack**

Prior to first use the battery pack should be fully charged, ideally overnight. Note that a new battery pack may require 2 - 3 charge / discharge cycles to achieve full capacity.

The AirChek 3000 pump must only be charged using the correct SKC chargers (Part Nos. 223-240A - single fast charger, 223-109A - five station charger).

The chargers are supplied with mains input plugs suitable for use in the UK, Europe, USA and Australia / New Zealand. Select the correct mains input plug and fit it to the charger as detailed in the instructions supplied with the charger.

Use a finger nail to flick open the battery pack charging socket cover at the rear of the pump. Alternatively use the large bladed screwdriver attachment of the supplied toolkit to flick open the cover.

Plug the charger output plug into the mating socket revealed behind the charging socket cover. Plug the charger into the electrical mains supply and switch on the power. The LED indicator on the charger will illuminate to indicate that the battery pack is connected and charging has commenced.

Refer to the instructions supplied with the specific charger model for details of the charging sequence.

When fully charged disconnect the charger plug from the battery pack and close the charging socket cover.

To check the battery charge state wake the pump from SLEEP mode by pressing any of the three buttons on the keypad and the LCD screen will activate, displaying the battery status indicator.

#### **2) Battery Status Indicator**

The battery status indicator on the pump LCD screen shows the current battery charge level:

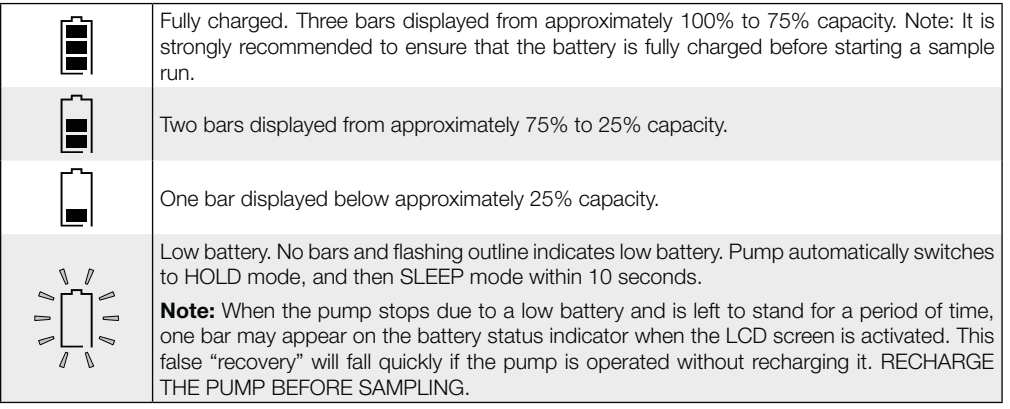

# **3) SLEEP Mode**

If the pump is left in HOLD mode for longer than five minutes the pump will automatically set itself to a low power SLEEP mode, with the LCD screen switched off. To wake the pump from SLEEP mode simply press any of the three buttons and the pump LCD screen will activate and display the last four digits of the pump serial number followed by the internal software version number before switching to HOLD mode.

The pump will also automatically wake from SLEEP mode when the battery charger is connected.

# **4) HOLD and RUN Modes**

To switch from HOLD mode to RUN mode press  $\textcircled{2D}$ . The pump will start to run and the run time data will be updated continuously in memory. The LCD screen will display the real-time run time data. Press the  $\odot$  button to scroll through the run time data. The sample run time and sample air volume will continue to accumulate unless reset - refer User Interface Level Two 7) on page 37.

To switch from RUN mode to HOLD mode press  $[CD]$ . The pump will stop and retain the run-time data in memory. The temperature, atmospheric pressure and clock time readings remain active in HOLD mode, and can be displayed on the LCD screen, along with the accumulated sample run time and sample air volume by scrolling through the run time data screens by pressing the  $O$  button.

# **5) Pump Run LED Indicator**

When the pump is in RUN mode the blue pump run LED indicator will flash on and off to indicate that the pump is running.

# **6) Flow Fault**

If pump operation is interrupted due to blocked or restricted air flow, the flow fault indicator  $\rightarrow$  will flash. If the flow fault persists for 15 seconds the pump will stop and switch to HOLD mode, with the flow fault indicator on continuously. The pump will then wait 5 minutes before automatically switching to RUN mode to continue sampling. If the flow remains restricted the pump will return to HOLD mode, and attempt to restart every 5 minutes up to a maximum of 10 restarts. The maximum number of restart attempts can be changed using a PC and the optional DataTrac Interface and Software.

The accumulated sample run time and sample air volume readings are retained but not updated whilst the pump is in flow fault.

#### **7) Entering and Navigating the User Interface**

The AirChek 3000 pump User Interface features two security code protected levels:

• Level One - Accessed from RUN mode, allows the user to change the air flow rate, adjust the air flow rate to a calibrated air flow meter, and calibrate the pump automatically using the CalChek feature.

To enter the Level One User Interface, with the pump in HOLD mode, press [CD] to switch to RUN mode and within 10 seconds press the security code sequence  $O$  $Q$  $D$  $O$ .

• Level Two - Accessed from HOLD mode, allows the user to change the display units for the temperature and atmospheric pressure, set a sample run time, select 12 or 24 hour clock display, set a delayed start time, set the clock time, and clear the accumulated run time data.

To enter the Level Two User Interface, with the pump in RUN mode, press [OD] to switch to HOLD mode and within 10 seconds press the security code sequence  $O$  $\triangle$ D $O$ .

To navigate the User Interface, press the  $\bullet$  button to scroll through the different parameters on the LCD screen.

To exit the User Interface, press the  $\odot$  button to scroll through the different parameter screens until the LCD screen displays 'End'. Press  $[CD]$  to exit. Any changes made to the parameters will be saved and the pump will continue in its current (HOLD or RUN) mode.

The Level Two User Interface also includes the option to exit without saving changes to the parameters. Press the  $\odot$  button to scroll through the different parameter screens until the LCD screen displays "ESC". Press  $[$  $Q$ D $]$  to exit without saving.

When in HOLD or RUN modes press the  $\bigcirc$  button to scroll through the available run-time data screens:

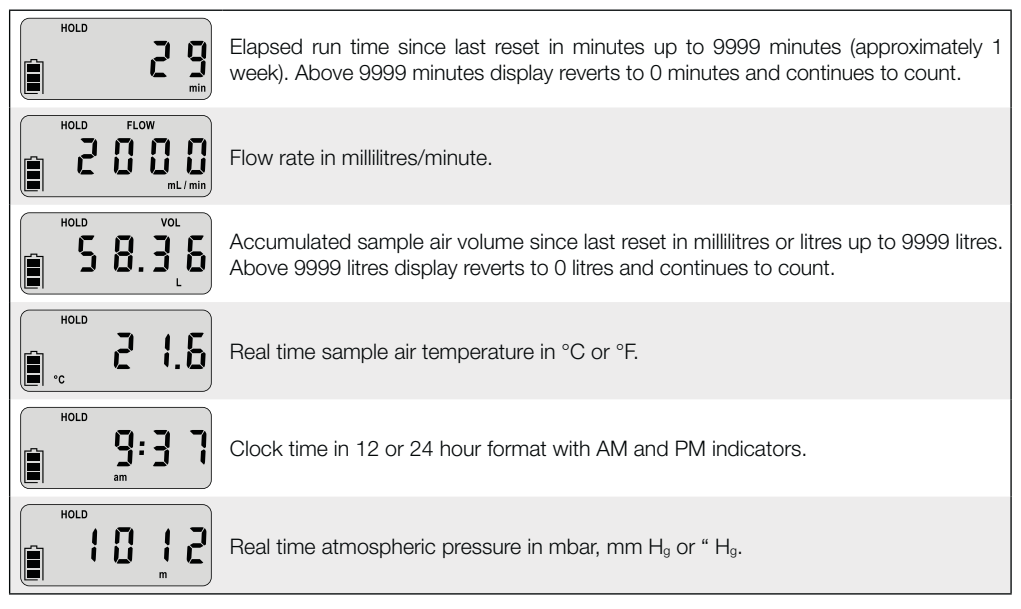

The flow rate displayed on the pump LCD screen is the flow rate to which the pump has been calibrated. To maintain the flow rate as displayed, the pump automatically adjusts its operation during sampling for changes in temperature and atmospheric pressure that may differ from the temperature and atmospheric pressure present at the time of calibration. The flow rate display does not change from the calibrated flow rate. The pump will flow fault if it is unable to maintain the calibrated flow rate to within  $\pm 5$  %.

The accumulated sample air volume displayed on the pump LCD screen is "corrected" in that it is the result of a continuous calculation of corrected flow rate multiplied by sample time.

## **1) Setting and Manual Calibration of the Pump Flow Rate**

- 1. Set up the sample train as specified in the sampling method and connect to the pump air inlet port. Connect a calibrated flow meter such as a Defender primary flow calibrator to the inlet of the sample train.
- With the pump in HOLD mode, press  $[3D]$  to switch to RUN mode, and allow the pump to run for at least 5 minutes before commencing setting and calibration of the flow rate.
- 3. Enter User Interface Level One as detailed in Getting Started 7) on page 19.
- 4. The first User Interface screen displayed is the flow setting screen, with '**SET**' flashing.
- 5. Use the  $\triangleleft$  and  $\triangleright$  buttons to increase or decrease the flow setting, in steps of 10 ml/min, to the required flow rate on the LCD screen.
- 6. When the required flow rate is set press the  $\circlearrowright$  button to display the flow rate adiust screen, with 'ADJ' flashing.
- 7. Set the calibrated flow meter to take continuous readings, and observe the indicated flow rate. Use the  $\triangleleft$  and  $\triangleright$  buttons to adjust the pump flow rate up or down in steps of 10 ml/min, until the calibrated flow meter indicates the required flow rate to within  $+10$  ml/min.

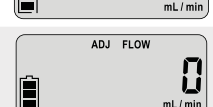

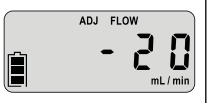

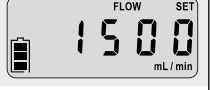

**SET** 

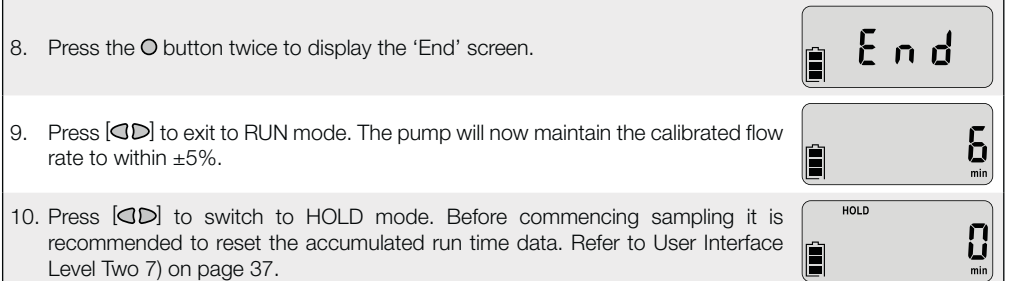

#### **2) Setting and Automatic Calibration of the Pump Flow Rate Using CalChek**

The optional CalChek Communicator cable provides direct communication between the AirChek 3000 pump and a Defender primary calibrator. This communication enables automatic adjustment and calibration of the pump flow rate. Refer to the Accessories Table on pages 49 - 51 for Defender and CalChek accessory part numbers.

Note: Do not perform a calibration until the pump has remained at ambient temperature for at least 2 hours.

Set up the sample train as specified in the sampling method and connect to the pump air inlet port. Connect the Defender primary flow calibrator air outlet port to the inlet of the sample train. Connect the CalChek Communicator cable between the serial interface (RS-232) port on the rear of the Defender primary calibrator and the PC interface socket on the rear of the AirChek 3000 pump.

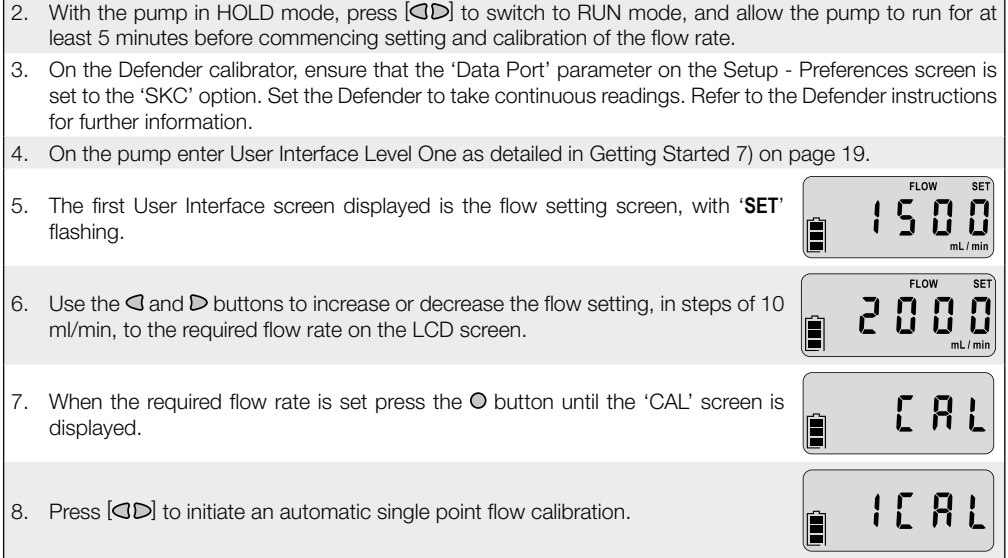

 $\blacksquare$ 

9. After a number of Defender readings the pump LCD screen will briefly display a 1958 pre-calibration flow rate. 10. The pump will then automatically adjust the flow rate to the required setting, and 200 after a number of Defender readings the pump LCD screen will briefly display a post-calibration flow rate. 11. At the end of a successful single point calibration the pump will automatically រក display the 'End' screen. 12. Press  $\text{[QD]}$  to exit to RUN mode. The pump will now maintain the calibrated flow 6 rate to within  $+5\%$ . 13. Press  $[CD]$  to switch to HOLD mode. The calibration data is written into the HOLD pump memory when the pump switches to SLEEP mode, therefore leave the pump in HOLD mode for five minutes after which it will switch to SLEEP mode. Before commencing sampling it is recommended to reset the accumulated run time data. Refer to User Interface Level Two 7) on page 37. 14. If a problem was encountered during the single point calibration, an error code will be displayed. Refer to the CalChek Error Code Table on pages 42 and 43. Press the  $\Omega$  button to clear the error code screen and revert to RUN mode.

Both the pre-calibration and post-calibration flow rates with the time and date are recorded in the pump history memory and can be accessed using the optional DataTrac Interface and Software and a PC.

The single point calibration function can also be used to provide an automatic post sampling calibration check. However, as the function may adjust the flow rate, this is only recommended if the DataTrac Interface and Software are available. Otherwise a manual post sampling calibration check is recommended.

## **3) Full (Multiple Point) Flow Calibration Using CalChek**

This type of automatic calibration provides flow correction across the operating range of the AirChek 3000 pump in approximately 4 minutes. The operation calibrates each flow rate to a Defender primary standard. It can also provide a record of calibration for maintenance and quality purposes if the optional DataTrac Interface and Software is used. SKC recommends that a full calibration be performed during pump maintenance and after non-factory repairs.

Note:

- Full calibration clears the pump history, run time parameters, and the Scheduler in the DataTrac Software.
- Ensure that the battery pack is fully charged before starting a full calibration.
- Do not perform a full calibration until the pump has remained at ambient temperature for at least 2 hours.
- Full calibration is carried out with no sample media in line.
- 1. Connect the Defender primary flow calibrator air outlet port directly to the pump air inlet port. Connect the CalChek Communicator cable between the serial interface (RS-232) port on the rear of the Defender primary calibrator and the PC interface socket on the rear of the AirChek 3000 pump.
- 2. With the pump in HOLD mode, press  $[{\triangleleft}D]$  to switch to RUN mode, and allow the pump to run for at least 5 minutes before commencing full calibration.
- 3. On the Defender calibrator, ensure that the 'Data Port' parameter on the Setup Preferences screen is set to the 'SKC' option. Set the Defender to take continuous readings. Refer to the Defender instructions for further information.
- 4. On the pump enter User Interface Level One as detailed in Getting Started 7) on page 19.

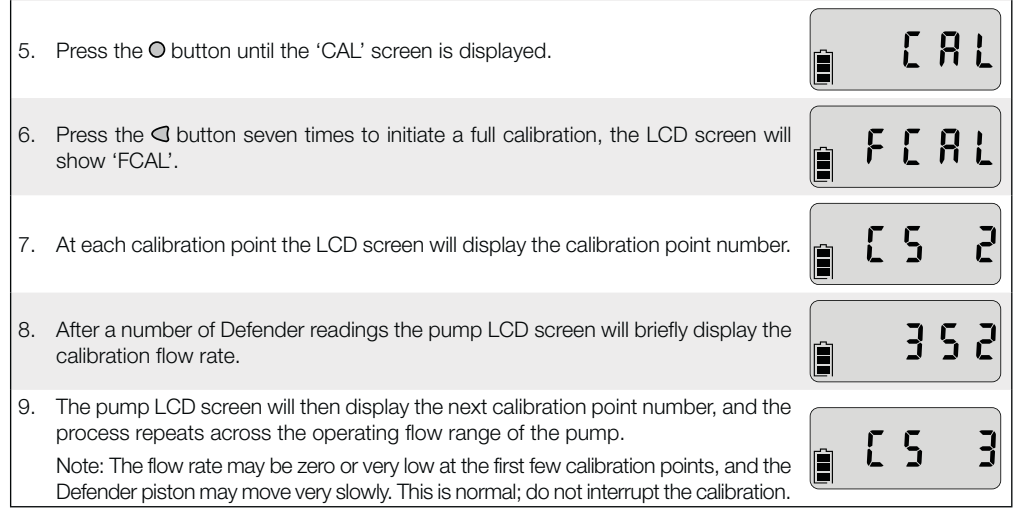

- 10. At the end of a successful full calibration the pump will automatically switch to HOLD mode. The full calibration data is written into the pump memory when the pump switches to SLEEP mode, therefore leave the pump in HOLD mode for five minutes after which it will switch to SLEEP mode.
- 11. If a problem was encountered during the full calibration, an error code will be displayed. Refer to the CalChek Error Code Table on pages 42 and 43. Press the button to clear the error code screen and revert to HOLD mode.

The full calibration process can be aborted at any stage by pressing  $[QD]$ . The pump will automatically switch to HOLD mode.

The full calibration data can be viewed and printed using the optional DataTrac Interface and Software and a PC. Access the DataTrac Software Pump Manager window, click on the View menu and select the Calibration Info option. A new window will display the calibration results, pump serial number and date of the last full calibration. A button on this window allows the data to be printed. The printed report also includes the pump internal software version, the date printed and a validation code.

To ensure that the printed calibration data has not been tampered with, in the DataTrac Software click on the Tools menu and select Confirm Validation Code. Enter the data from the printed report, including the validation code. The date is entered in the format mmm dd, yyyy (e.g. Mar 12, 2011). The DataTrac Software will indicate whether the information is completely valid or if a parameter has been changed.

Note: Clearing the pump history from memory will not clear the full calibration data. This data can only be cleared by performing another full calibration or by obtaining more than 36 pump history records.

HOLD

⊫

# **1) Changing the Display Units**

- 1. On the pump enter User Interface Level Two as detailed in Getting Started 7) on page 19.
- 2. Press the  $\Omega$  button until the temperature units setting screen is displayed with '**SET**' and the current display units flashing. The display shows the current air temperature.
	- 72.5
- 3. Use the **I** and **D** buttons to toggle between the "**F**' and "**C**' temperature units 225 Ë  $\mathcal{L}$ 
	- 299
	- **SET**
	- E n d

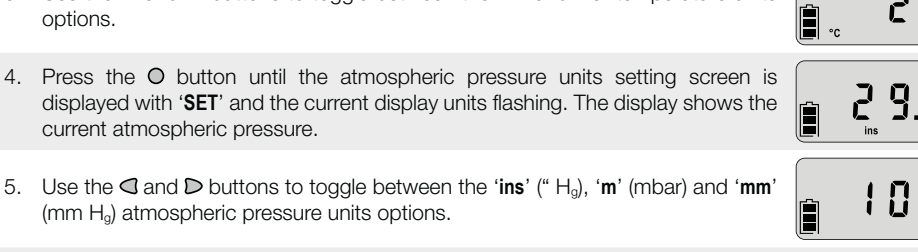

6. To save the new display units settings, press the  $\Theta$  button until the 'End' screen is displayed. Press  $[$  $\bigcirc$  $\bigcirc$  to save the settings and switch to HOLD mode.

**SET** 

Alternatively to exit the User Interface without saving the changes, press the  $\bigcirc$ button until the 'ESC' screen is displayed. Press  $\textcircled{3D}$  to switch to HOLD mode without saving the changes.

# **2) Setting the Clock Time**

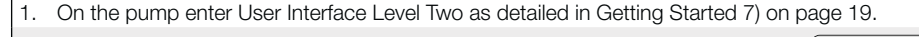

2. Press the O button until the 12/24 hour clock setting screen is displayed.

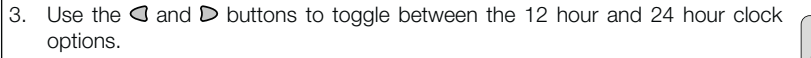

Note: This screen also provides access to the delayed start time option - refer to User Interface Level Two 5) on page 34.

4. Press the button until the clock time setting screen is displayed with '**SET**' and the current clock hours value flashing.

5. Use the  $\triangleleft$  and  $\triangleright$  buttons to enter the correct clock hours.

ESE

ሣዘ፫

י 15 אי

1 0:3 6

**SET** 

**SFT** 

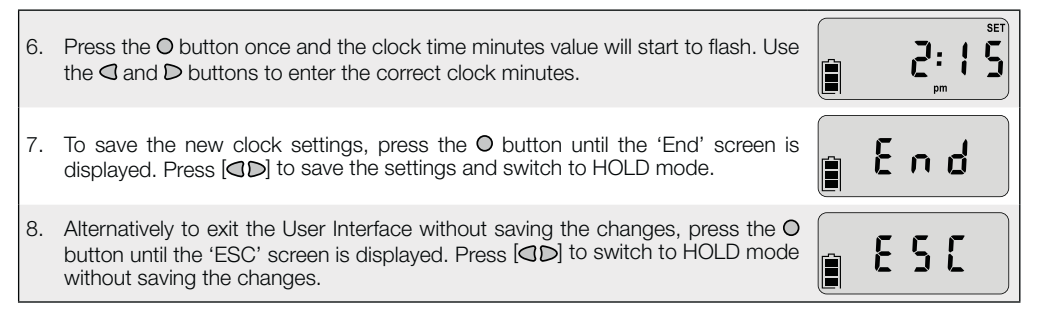

#### **3) Setting a Sample Run Time**

- 1. On the pump enter User Interface Level Two as detailed in Getting Started 7) on page 19.
- 2. Press the O button until the sample run time setting screen is displayed with the currently set sample run time flashing. The run time is displayed in minutes.
- 3. Use the  $\triangleleft$  and  $\triangleright$  buttons to enter the required sample run time in minutes. The sample run time can be set to any value between 1 and 999 minutes, for example 480 minutes (8 hours) as shown.

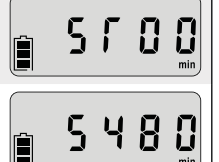

4. To save the new sample run time setting, press the  $\bullet$  button until the 'End' းဂြင်္ဂ screen is displayed. Press  $[CD]$  to save the setting and switch to HOLD mode. 5. Alternatively to exit the User Interface without saving the changes, press the E S E button until the 'ESC' screen is displayed. Press  $[QD]$  to switch to HOLD mode Ê without saving the changes. HOLD 6. Having successfully saved a sample run time and switched to HOLD mode, the elapsed run time screen will show a flashing 'S' and the programmed sample run time in minutes. 7. Press  $[CD]$  to switch to RUN mode and start the sampling operation. The sample run time will count down in one minute steps. **HOLD** 8. At the end of the sample run time the pump will automatically switch to HOLD mode, and the display will revert to showing the set sample run time.

Note:

- t After cancelling a previously set sample run time, the elapsed run time screen will display the total sample run time since the run time data was last reset.
- If a sample run time has been set on the pump, a DataTrac program cannot be entered into the pump

memory without deleting the sample run time first. Likewise, if a DataTrac program is present in the pump memory, the sample run time setting in the User Interface cannot be selected until the DataTrac program is deleted - refer to User Interface Level Two 6) on page 36.

When entering a DataTrac program using the optional DataTrac Interface and Software and a PC, it is possible to enter a sample run time of up 43,200 minutes (30 days). When a DataTrac program is present in the pump memory the LCD screen will display the 'PROG' icon. The elapsed run time screen will display the elapsed run time rather than counting down the sample run time as with a sample run time set on the pump.

#### **4) Deleting a Sample Run Time**

- 1. To delete a previously set sample run time, enter User Interface Level Two as detailed in Getting Started 7) on page 19.
- Press the  $\odot$  button until the sample run time setting screen is displayed with the currently set sample run time flashing.
- 3. To delete the sample run time use the  $\triangleleft$  button to reduce the sample run time setting to zero.
- 4. To save the zero sample run time setting, press the  $\bigcirc$  button until the 'End' screen is displayed. Press  $[GD]$  to save the setting and switch to HOLD mode.

5 F A

End

#### **5) Setting a Delayed Start Time**

The delayed start time is the 12 hour clock time at which the pump will automatically switch from HOLD mode to RUN mode and commence sampling. The delayed start time set has no AM or PM designation, and the actual start time will be the next occurence of this time in the 12 hour clock, either in the AM or PM. The delayed start time must be set in conjunction with a sample run time.

- 1. On the pump enter User Interface Level Two as detailed in Getting Started 7) on page 19.
- 2. Enter a sample run time as detailed in User Interface Level Two 3) on page 31. This is required to set a delayed start time.
- 3. Press the  $\odot$  button until the 12/24 hour clock setting screen is displayed.
- 4. Use the  $\triangleleft$  and  $\triangleright$  buttons to select the delayed start option, with 'dELA' flashing on the LCD screen.
- 5. Press the button once to display the delayed start time screen, with '**SET**' and the current delayed start time hours value flashing.
- 6. Use the  $\triangleleft$  and  $\triangleright$  buttons to enter the required delayed start time hours value.

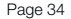

 $12\,\mathrm{Hz}$ 

4 E L R

7: I

**SET** 

**SET** 

**SET** 7: 7 A

- 7. Press the  $\Omega$  button once and the delayed start time minutes value will start to flash. Use the  $\triangleleft$  and  $\triangleright$  buttons to enter the required delayed start time minutes value.
- 8. To save the new sample run time and delayed start time settings, press the button until the 'End' screen is displayed. Press  $[CD]$  to save the setting and switch to HOLD mode.
- 9. Alternatively to exit the User Interface without saving the changes, press the  $\odot$ button until the 'ESC' screen is displayed. Press  $[{\vec{QD}}]$  to switch to HOLD mode without saving the changes.
- 10. Having successfully saved a sample run time and start delay time, and switched to HOLD mode, the run time screens will show the '**PROG**' icon. If the elapsed run time is not showing zero, it is recommended to reset the accumulated run time data. Refer to User Interface Level Two 7) on page 37.
- 11. At the next occurence of the programmed delayed start time the pump will automatically switch to RUN mode and commence sampling. The elapsed run time screen will display the accumulated sample run time.
- 12. At the end of the sample run time the pump will automatically switch to HOLD mode, and the '**PROG**' icon will no longer be displayed on the run time data screens.

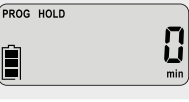

រក

E 5 E

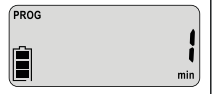

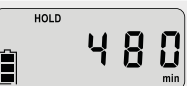

#### **6) Deleting a Delayed Start Time or DataTrac Program**

The following procedure is used to delete a delayed start time setting. If a DataTrac sampling program has been entered into the pump memory using the optional DataTrac Interface and Software and a PC, the same procedure is used to delete the DataTrac program from the pump memory.

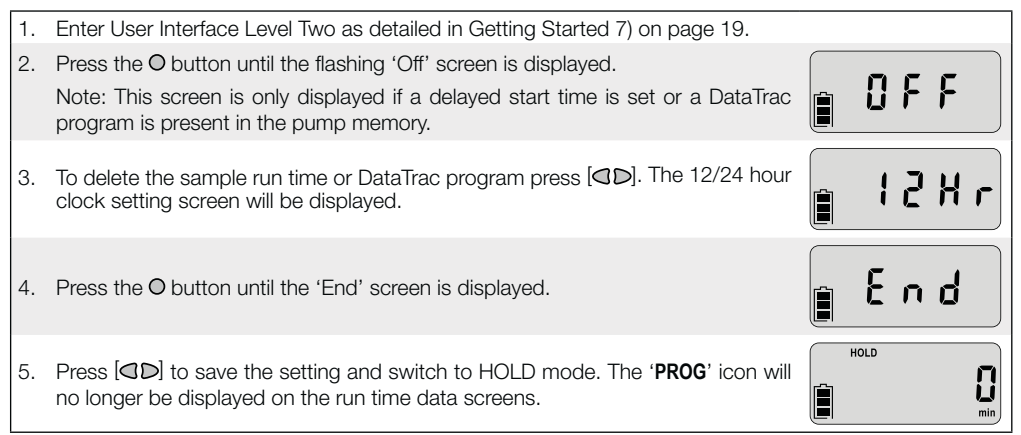

# **7) Resetting the Run Time Data**

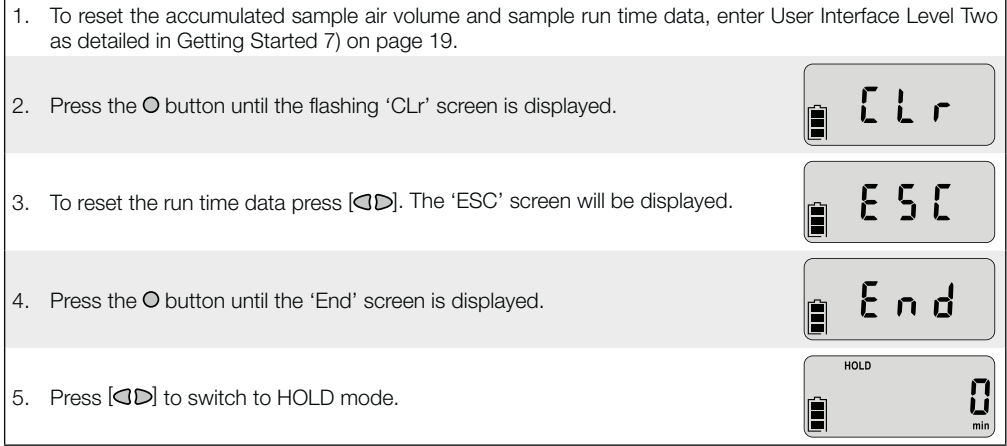

The standard compensated flow range of the AirChek 3000 pump is 1000 to 3250 ml/min. To operate at flows in the range 5 to 500 ml/min an optional low flow adapter / tube holder and a constant pressure controller (CPC) are required.

Low flow adapters are available for simultaneous sampling using one, two, three or four sample tubes (refer to the sampling accessories guide on pages 49 - 51 for details). The low flow adapters incorporate throttle valve(s) to set the low flow rate.

The CPC is a device that when connected to the pump inlet hosetail provides a constant suction at the outlet of the low flow adapter, ensuring stable airflow through the sample tube(s) once the air flow rate has been set using the throttle valve(s).

#### **To Set Up For Low Flow Sampling -**

Before connecting the sample train to the pump set the pump flow rate to 1500 ml/min - refer to User Interface Level One 1) on page 22. There is no need to accurately calibrate the pump flow rate as only approximate flow rate setting is required for correct operation of the CPC. Switch the pump to HOLD mode.

Connect the CPC to the pump air inlet port hosetail - the short length of tubing supplied connected to the CPC is connected to the pump hosetail. Ensure that the CPC is connected correctly, the side of the CPC with the label should be pointing away from the pump.

The low flow adapter can now be connected to the CPC inlet hosetail with a length of tubing, and the sorbent tube fitted into the short length of tubing attached to the low flow adapter. Set the required low flow rate by adjusting the throttle valve on the low flow adjuster, using a suitable calibrated flow meter (such as a Defender primary calibrator).

**Note:** If carrying out high flow sampling subsequent to low flow sampling with the same pump, ensure that the CPC is disconnected.

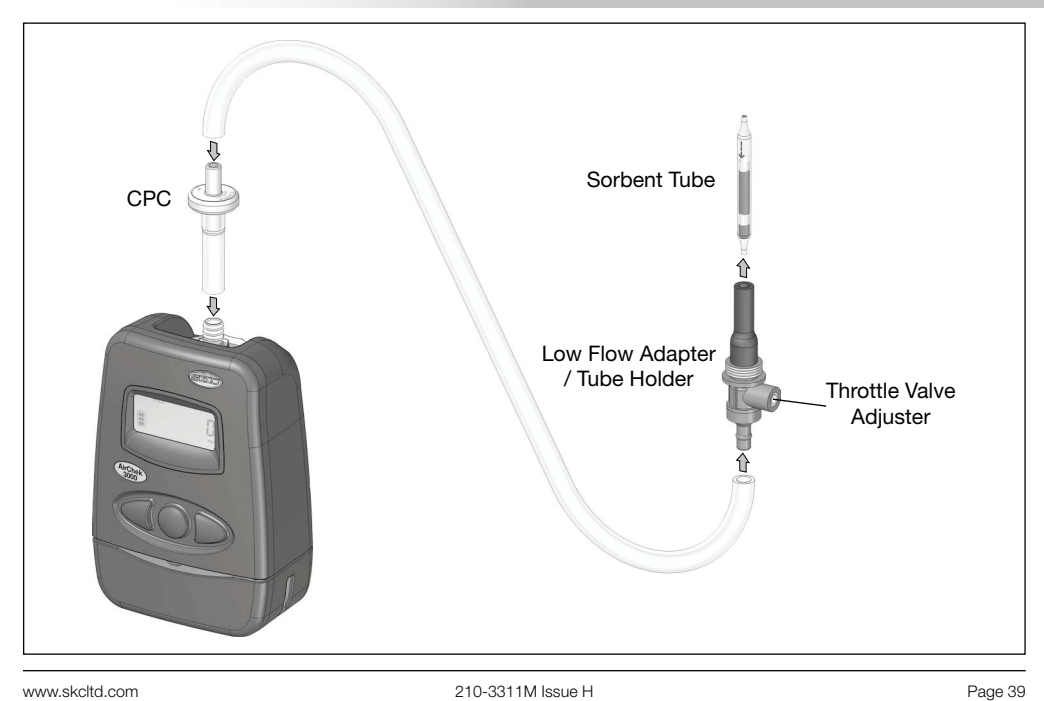

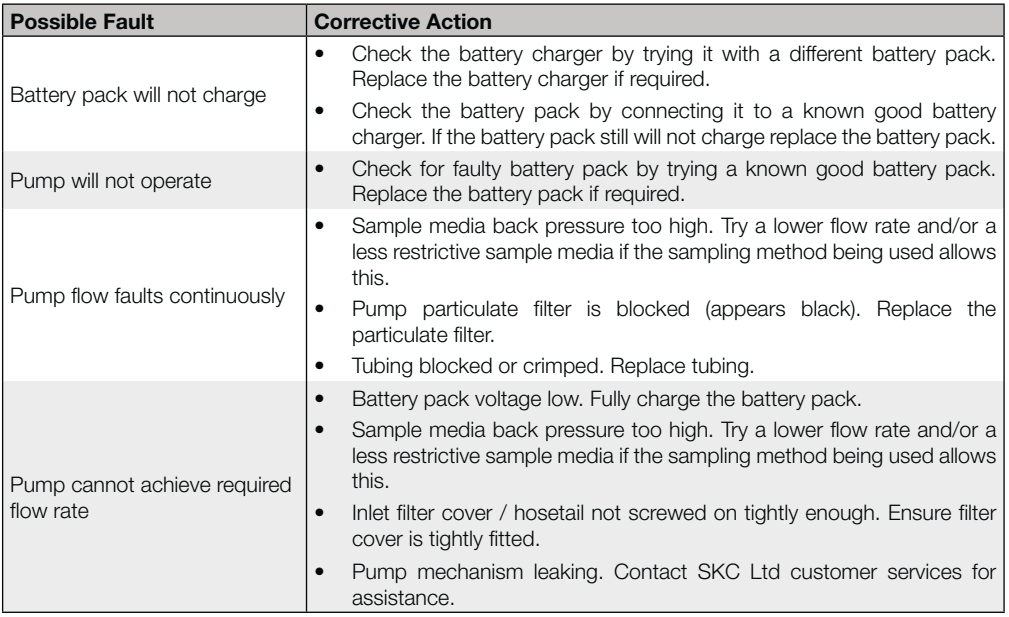

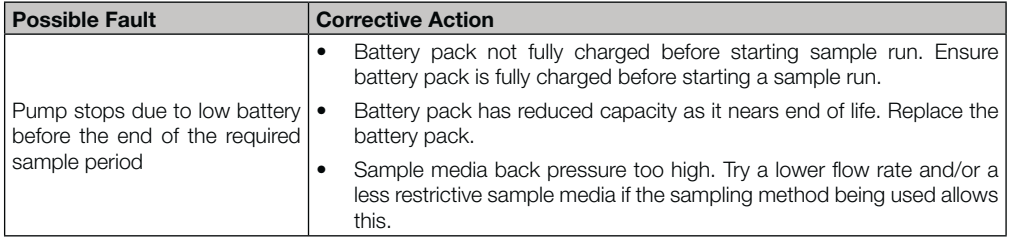

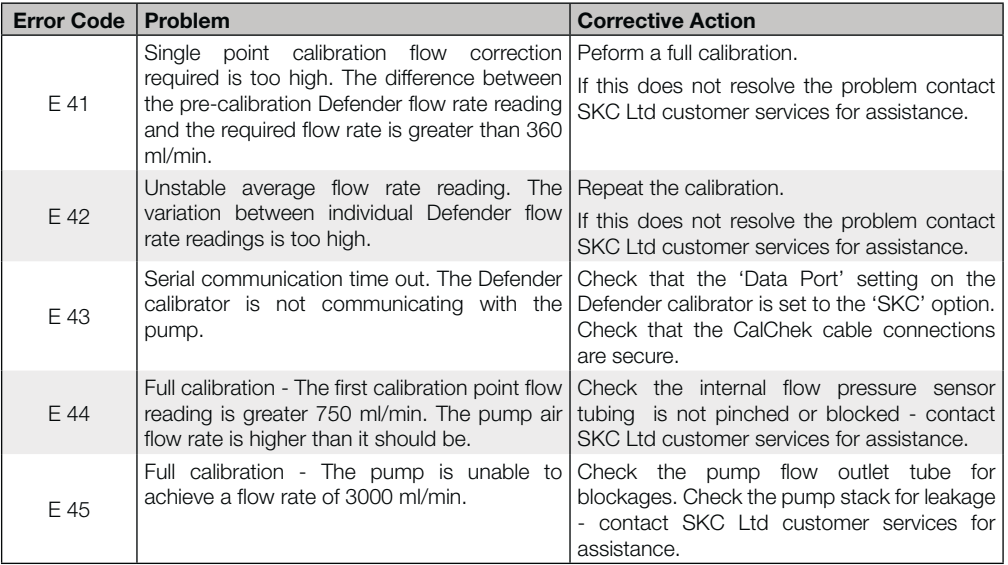

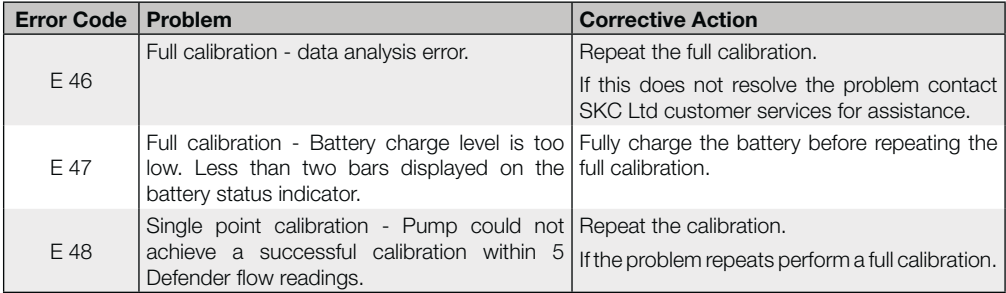

# **Battery Charging**

- Charge battery pack fully before first use to ensure optimum performance.
- $\bullet$  Full battery capacity will be acheived after 2 to 3 full charge / discharge cycles.
- Use only SKC approved charger designated for this battery pack. Use of a non-SKC approved charger may impair battery performance or even cause irrepairable damage, and will invalidate the battery pack warranty.

# **Battery Performance**

- Charging temperature For optimum performance charge NiMH batteries between 0 and  $+45^{\circ}$ C.
- Do not overcharge For optimum performance disconnect battery pack from charger after 24 hours.
- Discharge temperature For optimum performance discharge NiMH batteries between -10 and +45°C (refer also to pump specifications on pages 6 and 7 for other limitations on operating temperature for intrinsically safe applications).

# **Battery Maintenance**

- Battery cycling during regular use To maintain optimum capacity during regular battery use, cycle battery once a month. Run pump until low battery shutdown occurs, then fully charge battery.
- Long term storage and highly infrequent use -
	- 1. Charge battery fully prior to long term storage. Disconnect battery pack from pump.
	- 2. Store in a cool, dry place at temperature between 0 and 30°C.
	- 3. Recharge battery at least once a year (or more frequently if stored at temperature above 30°C).
	- 4. Cycle battery 2 to 3 times after long term storage to restore optimum capacity.

# **Battery Testing**

- 1. Connect SKC approved charger to battery pack. If charger indicator LED illuminates, battery pack charger input is ok. If charger LED does not illuminate, battery pack input fuse is blown - Replace battery pack.
- 2. Leave battery pack connected to charger to fully charge.
- 3. If pump does not function at all after full charge of battery pack, battery pack output fuse has blown, or battery cells have failed or are at end of life - Replace battery pack.
- 4. If pump functions after full charge of battery pack but gives significantly reduced run times before low battery shutdown, battery cells are failing or are at end of life - Replace battery pack.

#### **Battery Replacement**

Refer to the pump component diagram on page 46. Unfasten the two security screws securing the battery pack to the pump using the supplied 2mm A/F hex screwdriver. Carefully pull the battery pack downwards to disconnect from the pump case.

Fit the replacement battery pack to the pump, taking care to ensure that the battery output connector engages with the socket in the base of the pump case. Secure the battery pack with the two security screws. Do not apply excessive force when tightening the screws. Charge the new battery pack fully before use.

#### **Battery Disposal**

- The EC Battery Directive and equivalent legislation in other countries requires that all batteries and battery packs are disposed of correctly at the end of their working life. This means that they must be collected and treated separately from other waste.
- t Please ensure that any end-of-life SKC battery packs are collected and recycled or disposed of correctly.

# AirChek 3000 Pump Components

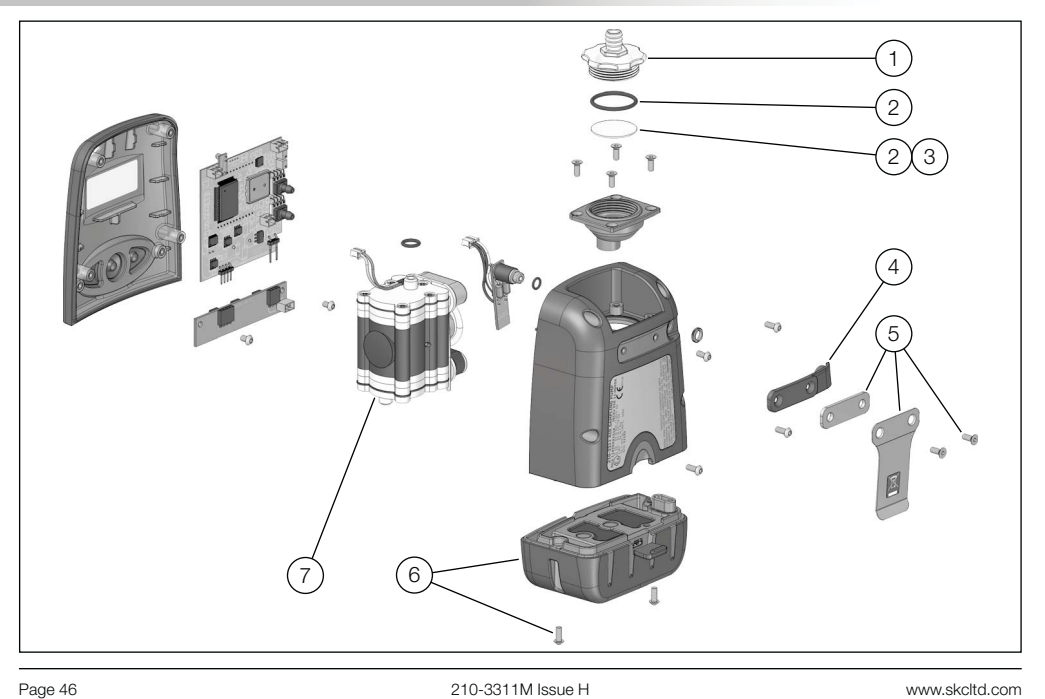

# AirChek 3000 Pump Components

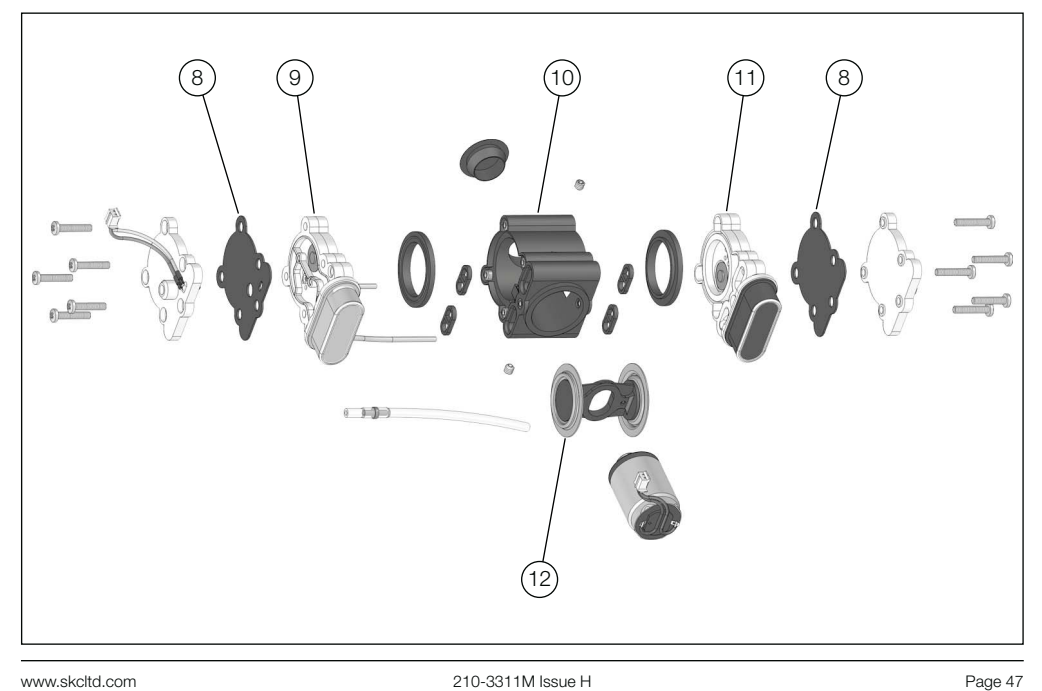

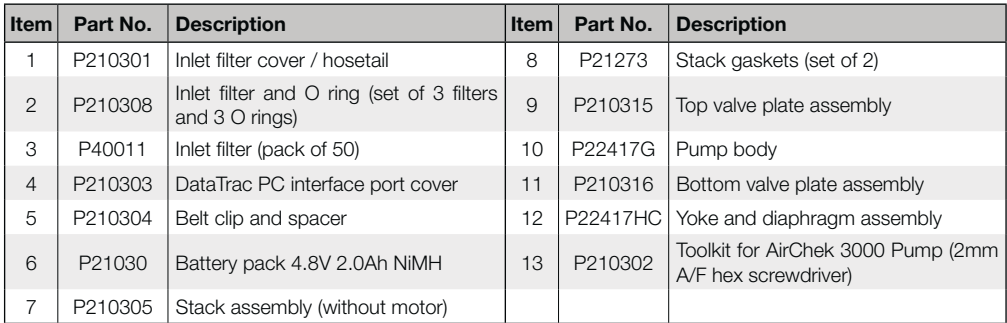

SKC recommend that our air sampling pumps are regularly serviced by one of our Authorised Service Centres.

Due to the safety implications associated with the incorrect repair of ATEX / IECEx certified intrinsically safe products for use in potentially explosive atmospheres, it is our policy to only supply the complete range of replacement parts to our Authorised Service Centres who are trained in the service and repair of these products.

Care must be taken when dis-assembling the pump case to replace the above listed internal parts to ensure that the casing IP rating is maintained. Ensure that the sealing rib at the rear of the front case is in good condition and is reseated correctly into the recess around the front edge of the rear case when re-assembling. Do not apply excessive force when tightening the casing screws. If in any doubt contact your local distributor or SKC on +44 (0) 1258 480188.

The range of replacement parts listed above is available to all customers. If the required part is not listed, contact SKC customer care on +44 (0) 1258 480188.

Note: Table item numbers correspond to the ringed numbers shown in the figures on pages 46 and 47 of this manual.

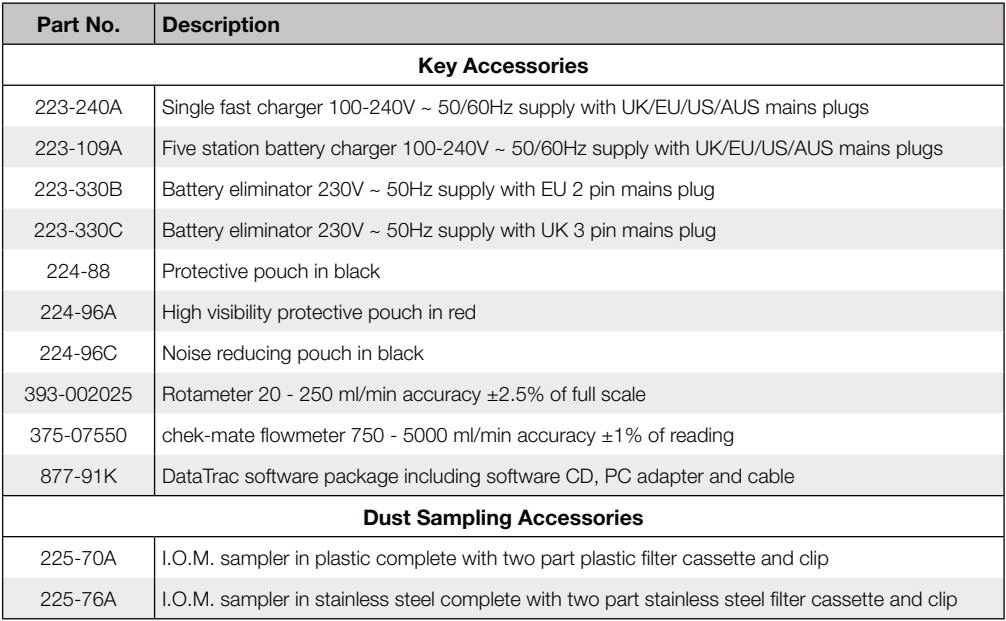

# AirChek 3000 Pump Accessories

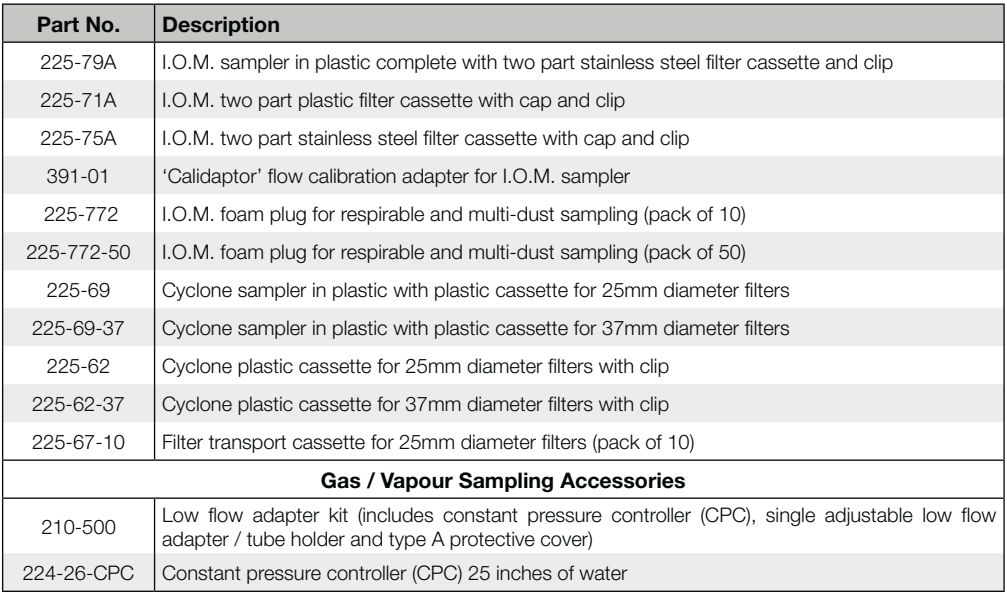

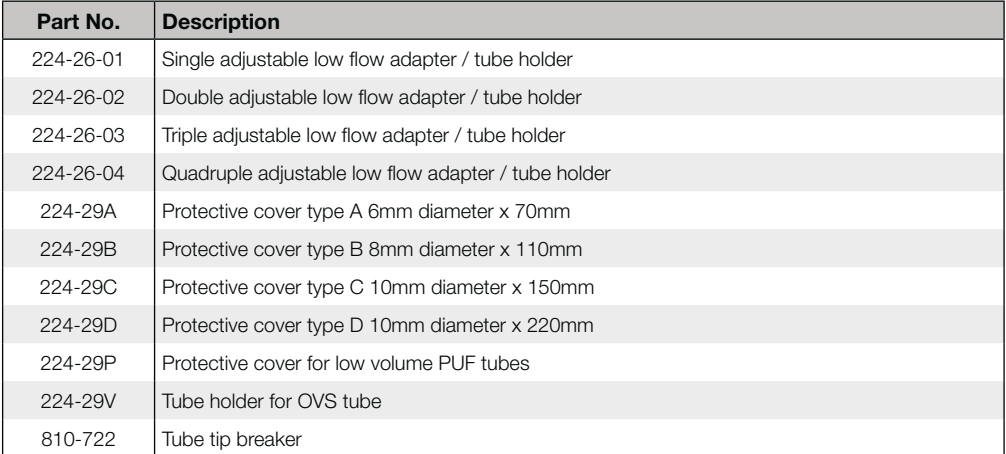

If the required item is not listed, contact your supplier or SKC sales on +44 (0) 1258 480188.

SKC provide an extensive range of sampling media, including filters, sorbent tubes and impingers. The full range can be found in the current SKC catalogue and at www.skcltd.com

With the optional DataTrac Software accessory, the AirChek 3000 pump is programmable using a PC. DataTrac simplifies chain-of-custody reporting by allowing users the option of programming a complete running sequence, delayed start, timed stop, and intermittent sampling, all at different flow rates. Time and sample volume are continuously updated in memory. There is no need to perform lengthy calculations; DataTrac does it for you. The advanced information retrieval system is specifically designed to store data and provide chain-of-custody information. Fault features allow storage of historical data in memory that can be retrieved

days after shutdown as long as the battery pack is not completely discharged. The full DataTrac user's manual is included on the software CDROM.

#### **Features**

- Program a sampling operation from a PC.
- Calibrate the AirChek 3000 pump's flow rate to a primary standard.
- Display the operating mode including flow rate, temperature, run-time, and battery status.
- Create and save an AirChek 3000 program without the pump being connected to a PC.
- Program up to ten sampling sequences, each with different flow rates.

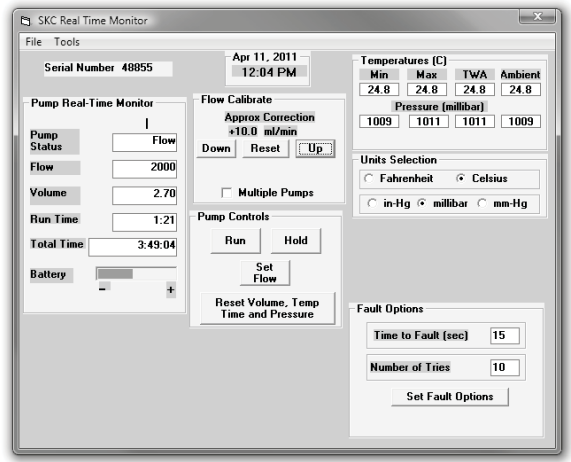

- Download pump run-time data and history to a PC.
- Create chain of custody information using the sample set-up feature.
- Print a history file containing pump run-time data.
- Print a worker exposure profile containing run-time data and the pump's history.
- Document date of pump calibration and validate information when using the CalChek automatic calibration feature.

# **DataTrac PC System Requirements**

- Hard drive with minimum 20MB free space
- $\bullet$  CDROM drive
- Available USB port
- Microsoft® Windows® XP or higher including 64bit versions
- Internet access for DataTrac USB adapter cable driver installation

#### **Ordering information:**

Includes software CD and DataTrac USB adapter cable. Catalogue number 877-91K

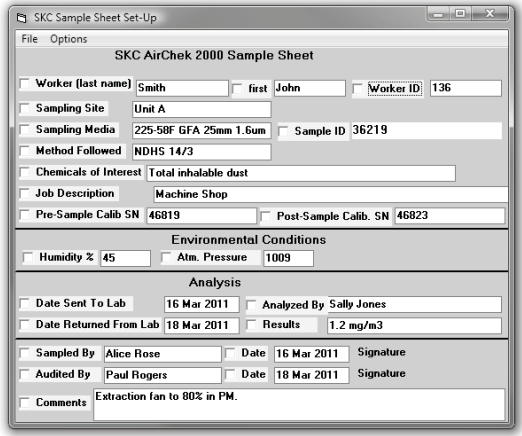

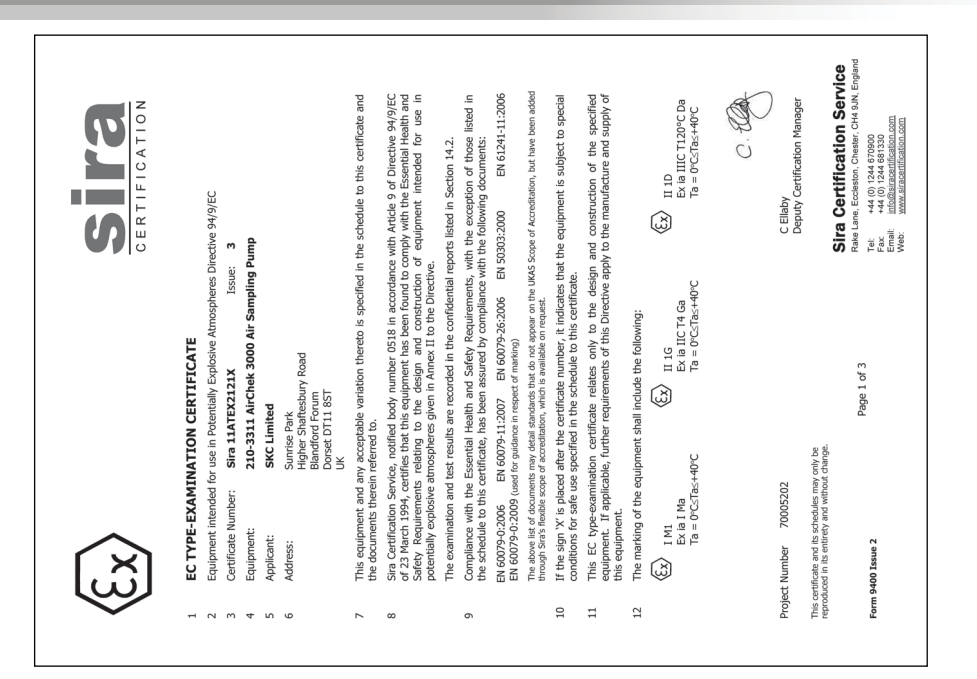

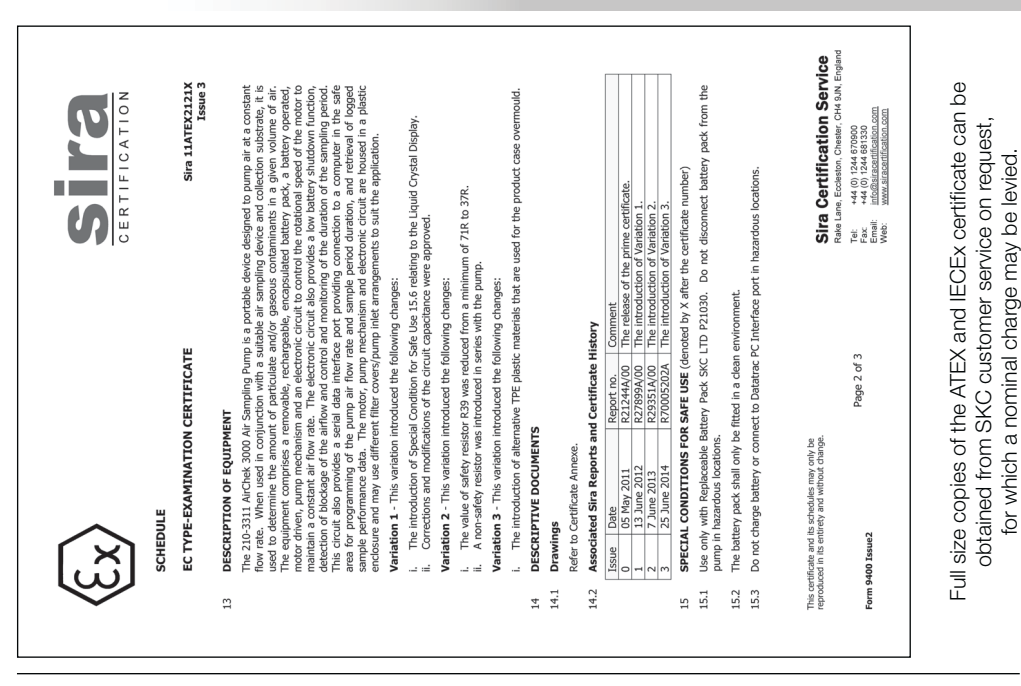

for which a nominal charge may be levied.

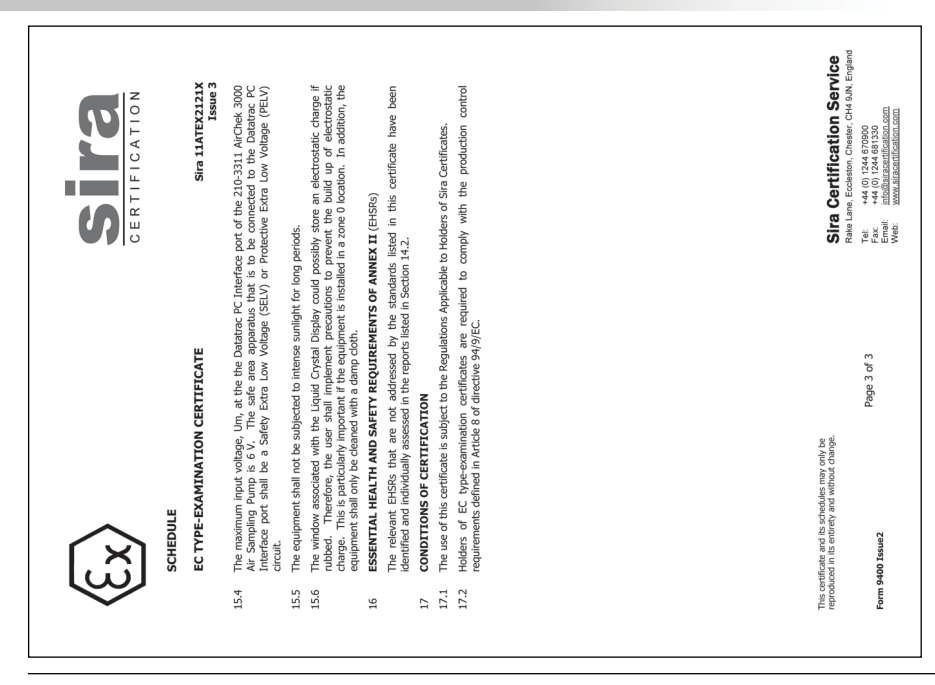

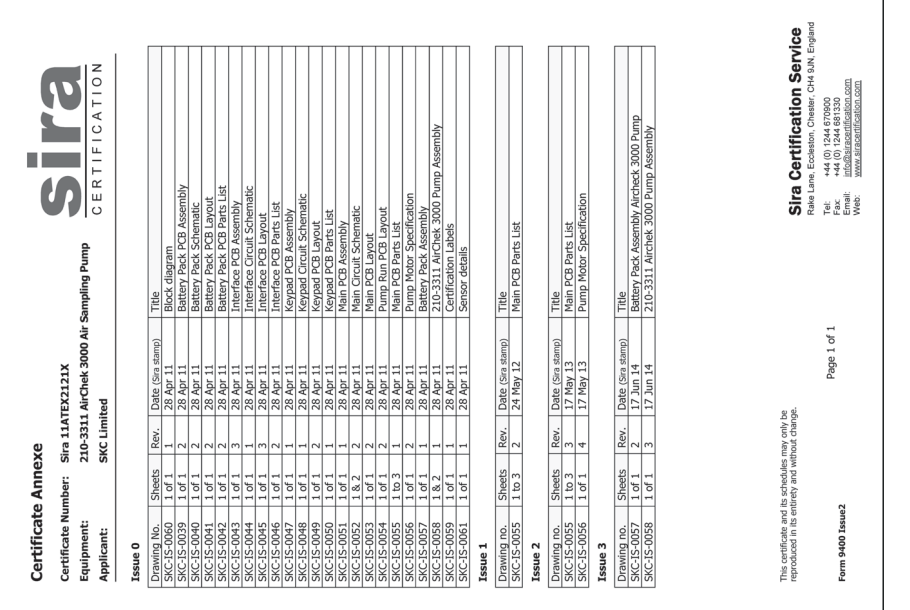

Full size copies of the ATEX and IECEx certificate can be Full size copies of the ATEX and IECEx certificate can be obtained from SKC customer service on request,<br>obtained from SKC customer service on request,<br>for which a nominal charge may be levied. obtained from SKC customer service on request, for which a nominal charge may be levied.

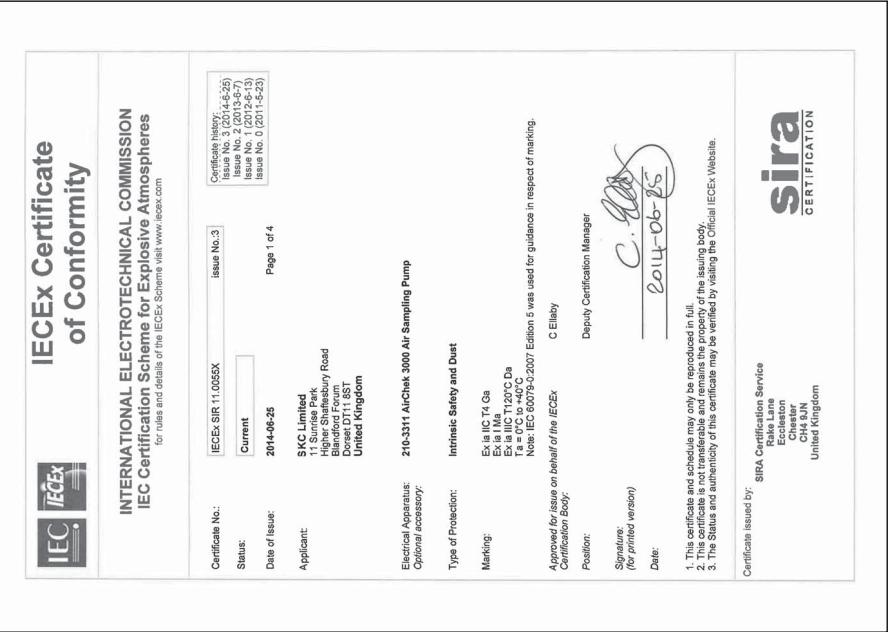

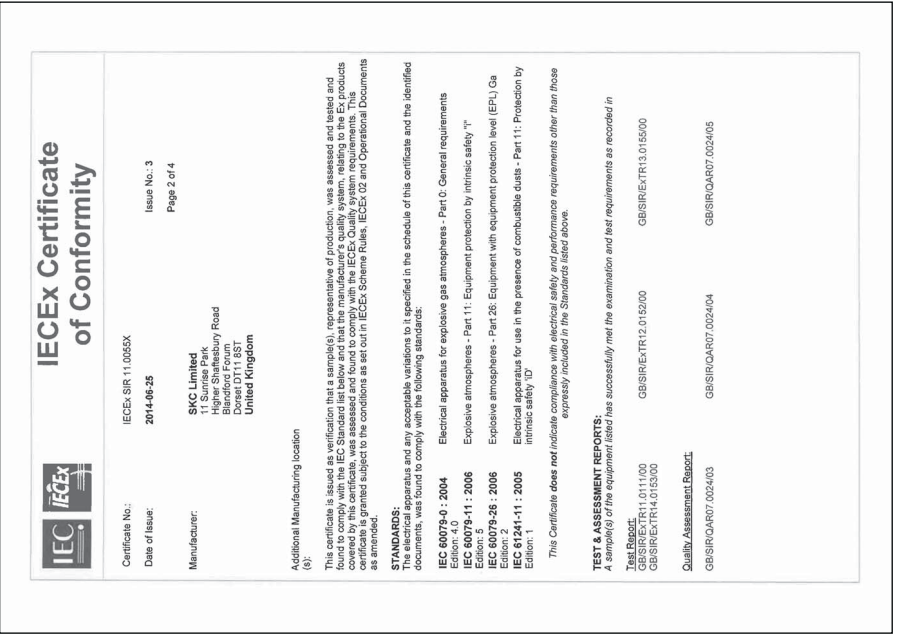

Full size copies of the ATEX and IECEx certificate can be Full size copies of the ATEX and IECEx certificate can be obtained from SKC customer service on request,<br>obtained from SKC customer service on request,<br>for which a nominal charge may be levied. obtained from SKC customer service on request, for which a nominal charge may be levied.

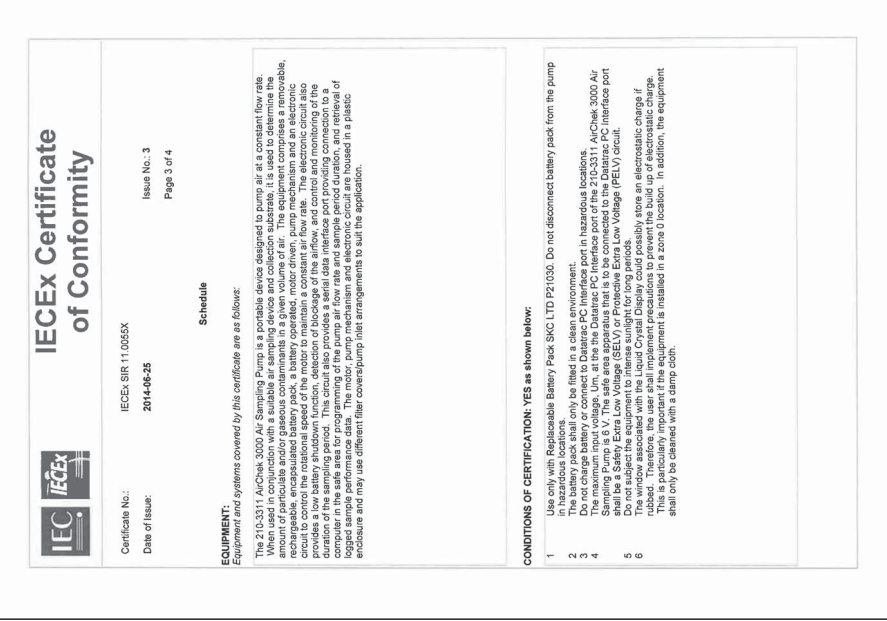

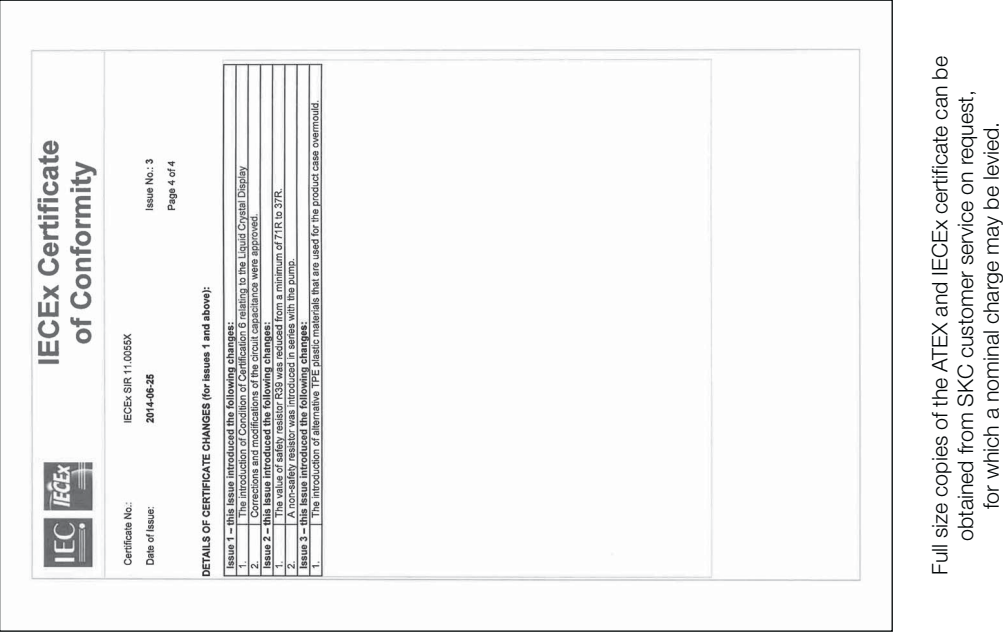

for which a nominal charge may be levied.

#### **Limited One Year Warranty**

1. SKC warrants that this instrument, and each of its component parts, provided for occupational health and safety applications is free from defects in workmanship and materials under normal use for a period of one (1) year. This warranty DOES NOT cover any claims due to abuse, misuse, neglect, alteration, or accident, or use in application for which the instrument was either not designed or not approved by SKC, or, due to the buyer's failure to maintain normal maintenance, improper selection or misapplication. The warranty also DOES NOT cover any claims due to the use of a non-SKC approved charger to charge the battery pack. This warranty shall further be void if changes or adjustments to the instrument are made by a person other than an employee of the seller or, if the operating instructions furnished at the time of installation are not complied with.

2. SKC hereby expressly disclaims all warranties either expressed or implied, including any implied warranties of merchantability or fitness for a particular purpose and neither assumes nor authorises any person to assume for it any liability in connection with the sale of these instruments. No description of the goods being sold has been made a part of the basis of the bargain or has created or amounted to an express warranty that the goods will conform to any such description. Buyer shall not be entitled to recover from SKC any consequential damages; damages to property, damages for loss of use, loss of time, loss of profits or income or any other incidental damages. Nor shall the Buyer be entitled to recover from SKC any consequential damages resulting from defect of the instrument.

3. This warranty extends only to the original purchaser of the warranted instrument during the term of the warranty, the buyer may be required to present proof of purchase in the form of a paid receipt for the instrument.

4. In the event of a defect, malfunction, or other failure of the instrument not caused by any misuse or damage to the instrument while in the possession of the Buyer, SKC will remedy the failure or defect without charge to the buyer. The remedy will consist of service or replacement of the instrument, or refund of the purchase price, at the option of SKC. However, SKC will not elect refund unless it is unable to provide replacement and repair is not commercially practicable.

5. The terms of this warranty begin on the date the instrument is delivered to the Buyer and continue for a period of one (1) year.

6(a) To obtain performance of any obligation under this warranty, the buyer shall return the instrument, freight prepaid to SKC at the following address:-

SKC Limited 11 Sunrise Park Higher Shaftesbury Road Blandford Forum Dorset DT11 8ST t: 44 (0) 1258 480188 f: 44 (0) 1258 480184

6(b) To obtain further information on the warranty performance contact SKC.

- 7. This warranty is provided under English law.
- 8. No other warranty is given by SKC in conjunction with this sale.

The disclaimers and limitations shall not affect the statutory rights of a consumer.

#### Meetapparatuur voor professionals

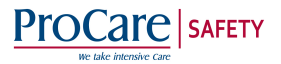

www.procaresafety.nl | info@procaresafety.nl

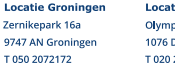

**Locatie Amsterdam** Olympisch Stadion 24-28 1076 DE Amsterdam T0202613999 @ProCare safety

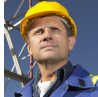